# Panasonic

# 4-Channel VoIP Gateway Card Programming Guide

# Model No. KX-TDA3480

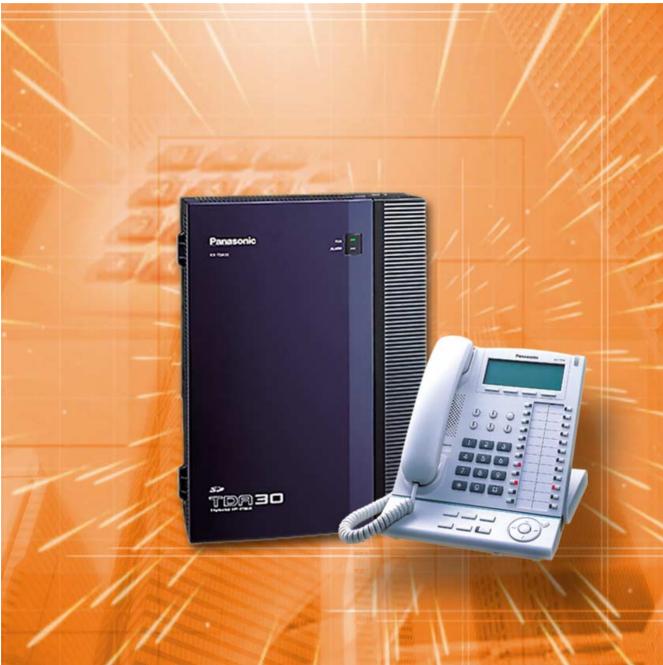

Thank you for purchasing the Panasonic 4-Channel VoIP Gateway Card, KX-TDA3480. Please read this manual carefully before using this product and save this manual for future use.

# **Table of Contents**

| 1 IP  | -GW4 Maintenance Utility                 | .3         |
|-------|------------------------------------------|------------|
| 1.1   | Starting the IP-GW4 Maintenance Utility  |            |
|       |                                          |            |
| 2 Ac  | dministrator Functions                   | .7         |
| 2.1   | Main Menu for the Administrator          | . 8        |
| 2.2   | Programming                              | 10         |
| 2.2.1 | Network Parameters                       | 10         |
| 2.2.2 | H.323 Parameters                         |            |
| 2.2.3 | Voice Communication Parameters           | 17         |
| 2.2.4 | VoIP Gateway/IP-PBX Interface Parameters | 24         |
| 2.2.5 | Hunt Pattern Parameters                  |            |
| 2.2.6 | Address Translation Table—GW Entry       | 31         |
| 2.2.7 | Address Translation Table—DN2IP Entry    | 34         |
| 2.2.8 | Initialisation                           | 37         |
| 2.3   | Maintenance                              | 38         |
| 2.3.1 | Status Control                           | 38         |
| 2.3.2 | Maintenance Settings                     | 39         |
| 2.3.3 | Diagnosis                                | 41         |
| 2.3.4 | Log Information                          | 42         |
| 2.4   | Data Management                          |            |
| 2.4.1 | Upload of Configuration Data             | 43         |
| 2.4.2 | Download of Configuration Data           | 45         |
| 2.4.3 | Upload of Address Translation Table      | 46         |
| 2.4.4 | Download of Address Translation Table    | 48         |
| 2.5   | Others                                   | 49         |
| 2.5.1 | Reboot                                   | 49         |
| 2.5.2 | Log Out                                  | 50         |
| 0 1   | steller Funstions                        | - 4        |
|       | staller Functions5                       |            |
| 3.1   | Main Menu for the Installer              |            |
| 3.2   | Maintenance                              |            |
| 3.2.1 | Status Control.                          |            |
| 3.2.2 | Maintenance Settings                     |            |
| 3.3   | Data Management                          |            |
| 3.3.1 | Upload of Firmware Data                  |            |
| 3.3.2 | Handling of Firmware Page                |            |
| 3.4   | Others                                   |            |
| 3.4.1 | Reboot                                   |            |
| 3.4.2 | Log Out                                  | o2         |
| Index | έθ                                       | <b>3</b> 3 |

# Section 1

# **IP-GW4 Maintenance Utility**

Programming of the VoIP Gateway Card is carried out through a web programming utility called the IP-GW4 Maintenance Utility. This section provides the start-up procedure for the IP-GW4 Maintenance Utility.

# 1.1 Starting the IP-GW4 Maintenance Utility

There are two different log-in levels to the IP-GW4 Maintenance Utility, a web programming utility for the VoIP Gateway Card: Administrator level and Installer level. These levels provide different programming options.

For full discussions of Administrator-level programming and Installer-level programming, refer to "2 Administrator Functions" and "3 Installer Functions", respectively.

#### **System Requirements**

• The IP-GW4 Maintenance Utility requires Microsoft® Internet Explorer 5.0 or above.

#### Trademarks

- Microsoft is either a registered trademark or trademark of Microsoft Corporation in the United States and/or other countries.
- All other trademarks identified herein are the property of their respective owners.
- Screen shots reprinted with permission from Microsoft Corporation.
- 1. Run Internet Explorer from the Start menu.
- In the Address box of Internet Explorer, type http://192.168.1.200.
   192.168.1.200 is the default IP address of the VoIP Gateway Card.

| 🗿 IP           | -GW4         | Maint        | enance Ut          | ility - I     | Microsoft Internet Explorer |
|----------------|--------------|--------------|--------------------|---------------|-----------------------------|
| <u>F</u> ile   | <u>E</u> dit | <u>V</u> iew | F <u>a</u> vorites | <u>T</u> ools | Help                        |
| A <u>d</u> dre | ss           | http://:     | 192.168.1.20       | )0            |                             |
|                |              |              |                    |               |                             |

- **3.** Press the ENTER key on the keyboard.
- 4. In the Username box, type the user name.
  - Default Administrator-level user name: Administrator
  - Default Installer-level user name: Installer
- 5. In the **Password** box, type the password.
  - Default Administrator-level password: Administrator
  - Default Installer-level password: Installer

| P-GW4 Maintenance Utility - Microsoft Internet Explorer                      |  |  |  |  |
|------------------------------------------------------------------------------|--|--|--|--|
| <u>File E</u> dit <u>V</u> iew F <u>a</u> vorites <u>I</u> ools <u>H</u> elp |  |  |  |  |
| Address 🙆 http://192.168.1.200                                               |  |  |  |  |
| Panasonic<br>Enter Username and Password, and click the LOGIN button.        |  |  |  |  |
| Username Administrator                                                       |  |  |  |  |
| Password •••••                                                               |  |  |  |  |
|                                                                              |  |  |  |  |

6. Click LOGIN.

To clear your entry, click CLEAR.

#### <u>Notes</u>

- If another user is already logged in, you will be rejected.
- For readability of the text on the screen, it is recommended that you adjust the text size of your browser to below medium.
- If you finish a programming session without logging out from the card (e.g., quitting Internet Explorer, or returning to the log-in screen with the "Back" button of Internet Explorer), you cannot log in again for the period of time specified by the parameter **Programming Auto Disconnect Time** (default: 10 min). For the log-out procedure and **Programming Auto Disconnect Time** setting, refer to "2.5.2 Log Out"/"3.4.2 Log Out" and "2.3.2 Maintenance Settings", respectively.

1.1 Starting the IP-GW4 Maintenance Utility

# Section 2

# **Administrator Functions**

This section provides operating instructions for the IP-GW4 Maintenance Utility when logged in as the Administrator.

# 2.1 Main Menu for the Administrator

The IP-GW4 Maintenance Utility provides the following menu to a user logged in as the Administrator.

| IP-GW4 Maintenance Utility - Microsoft Internet Explorer         Eile       Edit       View       Favorites       Tools       Help         Address       Image: Tools       Help       Tools       Help         MENU       MENU       Tools       Help       Tools       Help |
|----------------------------------------------------------------------------------------------------|
| MENU                                                                                                    |
|                                                                                                    |
|                                                                                                    |
| 1. Programming                                                                                                    |
| <u>1.1 Network Settings, General</u>                                                                                                    |
| <u>1.2 H.323 Detailed Settings</u>                                                                                                    |
| 1.3 Voice Communication Detailed Settings                                                                                                    |
| <u>1.4 VoIP Gateway/IP-PBX Interface Settings</u>                                                                                                    |
| <u>1.5 Hunt Pattern (for Incoming Calls)</u>                                                                                                    |
| 1.6 DN2IP (Dialed Number to IP Address Translation)                                                                                                    |
| 1.7 Initialization                                                                                                    |
| 2. Maintenance                                                                                                    |
| 2.1 Change RUN/STOP status                                                                                                    |
| 2.2 Maintenance Settings                                                                                                    |
| 2.3 Diagnosis                                                                                                    |
| 2.4 Log Information (of interest to engineers only)                                                                                                    |
| 3. Data Management                                                                                                    |
| 3.1 Upload of Configuration data (PC -> VoIP Gateway)                                                                                                    |
| <u>3.2 Download of Configuration data (VoIP Gateway -&gt; PC)</u>                                                                                                    |
| <u>3.3 Upload of DN2IP data (PC -&gt; VoIP Gateway)</u>                                                                                                    |
| <u>3.4 Download of DN2IP data (VoIP Gateway -&gt; PC)</u>                                                                                                    |
| REBOOT                                                                                                    |
| LOGOUT                                                                                                    |

# Programming

| Menu |                                                    | Section Reference                                                                       |  |
|------|----------------------------------------------------|-----------------------------------------------------------------------------------------|--|
| 1.1  | Network Settings, General                          | 2.2.1 Network Parameters                                                                |  |
| 1.2  | H.323 Detailed Settings                            | 2.2.2 H.323 Parameters                                                                  |  |
| 1.3  | Voice Communication Detailed Settings              | 2.2.3 Voice Communication Parameters                                                    |  |
| 1.4  | VoIP Gateway/IP-PBX Interface Settings             | 2.2.4 VoIP Gateway/IP-PBX Interface Parameters                                          |  |
| 1.5  | Hunt Pattern (for Incoming Calls)                  | 2.2.5 Hunt Pattern Parameters                                                           |  |
| 1.6  | DN2IP (Dialed Number to IP Address<br>Translation) | 2.2.6 Address Translation Table—GW Entry<br>2.2.7 Address Translation Table—DN2IP Entry |  |
| 1.7  | Initialization                                     | 2.2.8 Initialisation                                                                    |  |

# Maintenance

| Men | u                      | Section Reference          |
|-----|------------------------|----------------------------|
| 2.1 | Change RUN/STOP status | 2.3.1 Status Control       |
| 2.2 | Maintenance Settings   | 2.3.2 Maintenance Settings |
| 2.3 | Diagnosis              | 2.3.3 Diagnosis            |
| 2.4 | Log Information        | 2.3.4 Log Information      |

# Data Management

| Menu |                                                        | Section Reference                           |  |
|------|--------------------------------------------------------|---------------------------------------------|--|
| 3.1  | Upload of Configuration data (PC -> VoIP Gateway)      | 2.4.1 Upload of Configuration Data          |  |
| 3.2  | Download of Configuration data (VoIP<br>Gateway -> PC) | 2.4.2 Download of Configuration Data        |  |
| 3.3  | Upload of DN2IP data (PC -> VoIP<br>Gateway)           | 2.4.3 Upload of Address Translation Table   |  |
| 3.4  | Download of DN2IP data (VoIP Gateway -> PC)            | 2.4.4 Download of Address Translation Table |  |

# Others

| Menu   | Section Reference |
|--------|-------------------|
| REBOOT | 2.5.1 Reboot      |
| LOGOUT | 2.5.2 Log Out     |

# 2.2 Programming

# 2.2.1 Network Parameters

1. Click 1.1 Network Settings, General in the main menu.

| IP-GW4 Maintenance Utility - Microsoft Internet Explorer               |                   |  |  |  |
|------------------------------------------------------------------------|-------------------|--|--|--|
| File Edit View Favorites Tools Help                                    |                   |  |  |  |
| Address 🙆 http://192.168.1.200/ad_network.html                         |                   |  |  |  |
|                                                                        |                   |  |  |  |
| OK ALL CLEAR MENU LOGOUT                                               |                   |  |  |  |
|                                                                        |                   |  |  |  |
| 1. Programming<br>1.1 Network Settings, General                        |                   |  |  |  |
| 1.1 Petwork Schalles, General                                          |                   |  |  |  |
| Current IP Address                                                     | 192.168.1.200     |  |  |  |
| Current Subnet Mask                                                    | 255.255.255.0     |  |  |  |
| Current Default Gateway                                                | 0.0.0.0           |  |  |  |
| 1.1.1 IP Address Settings                                              |                   |  |  |  |
| #IP Address                                                            | 192,168,1,200     |  |  |  |
| # Subnet Mask                                                          | 255.255.255.0     |  |  |  |
| # Default Gateway                                                      | 0.0.0             |  |  |  |
| # Default Gateway 0.0.0.0                                              |                   |  |  |  |
| 1.1.2 DHCP Settings                                                    |                   |  |  |  |
| # DHCP Server                                                          | ○ Use ⊙ Don't use |  |  |  |
| # DHCP Server Port No.                                                 | 67                |  |  |  |
| # DHCP Client Port No.                                                 | 68                |  |  |  |
| # DHCP Lease Time (min) 0-1440min (of interest to engineers only) 1440 |                   |  |  |  |
|                                                                        |                   |  |  |  |
| 1.1.3 HTTP Port No. Settings                                           |                   |  |  |  |
| # HTTP Port No.                                                        | 80                |  |  |  |
| 1 1 4 Others                                                           |                   |  |  |  |
| Host Name(of interest to engineers only)                               | VoIP31248f        |  |  |  |
| # LAN Disconnect Threshold Time (s)                                    |                   |  |  |  |
| n 1971 i Disconnect functione fillic (5)                               |                   |  |  |  |

# indicates setting must be done in the STOP status, and must be followed by a REBOOT.

Current IP Address, Current Subnet Mask, and Current Default Gateway show the current IP address settings of the VoIP Gateway Card.

2. Assign each parameter referring to the descriptions below.

At any time during the session, you can:

- Click ALL CLEAR to reset all parameters to the default values.
- Click MENU to return to the main menu (see "2.1 Main Menu for the Administrator").
- Click LOGOUT to log out from the IP-GW4 Maintenance Utility (see "2.5.2 Log Out").
- 3. Click OK.

You will see a confirmation screen.

#### <u>Note</u>

If your entry contains an invalid value, you will see an error screen. Click **OK** and try again with correct values.

4. Confirm your entry and click OK.

To return to the previous screen, click CANCEL.

## **Parameter Descriptions**

The parameters indicated with "#" must be changed while the card is in the "STOP" status (see "2.3.1 Status Control"). The changes must be followed by a reboot to become effective (see "2.5.1 Reboot").

#### **IP Address Settings**

| Parameter & Description                                                                                                    | Default       | Value Range                                                                                                    |
|----------------------------------------------------------------------------------------------------|---------------|----------------------------------------------------------------------------------------------------|
| <b># IP Address</b><br>Specifies the IP address of the card.<br>For more information, consult your network<br>administrator.                      | 192.168.1.200 | <ul> <li>The following addresses<br/>are invalid:</li> <li>Class D addresses</li> <li>Class E addresses</li> <li>Loopback<br/>addresses</li> <li>Addresses with<br/>host number all 0s<br/>or 1s</li> </ul> |
| <b># Subnet Mask</b><br>Specifies the subnet mask address of the card.<br>For more information, consult your network<br>administrator.            | 255.255.255.0 | Any address is valid.                                                                                                    |
| <b># Default Gateway</b><br>Specifies the default gateway IP address of the card.<br>For more information, consult your network<br>administrator. | 0.0.0.0       | Same as the parameter<br>" <b>IP Address</b> ", except<br>that the address 0.0.0.0.<br>is allowed.                                                                                                    |

#### **DHCP Settings**

| Parameter & Description                                                                                                    | Default   | Value Range               |
|----------------------------------------------------------------------------------------------------|-----------|---------------------------|
| <b># DHCP Server</b><br>Specifies the use of a DHCP server.<br>For details, refer to "Detailed Explanations".                                                                                              | Don't use | Use,<br>Don't use         |
| # DHCP Server Port No.<br>Specifies the port number for DHCP communications<br>by the DHCP server.<br>Generally, there is no need to change the default value.                                             | 67        | 1 to 65535                |
| <b># DHCP Lease Time (min) 1-1440 min</b><br>This parameter is provided for engineer use only.                                                                                                    | 1440      | 0 (disable),<br>1 to 1440 |
| <ul> <li># DHCP Client Port No.</li> <li>Specifies the port number for DHCP communications<br/>by the card (the DHCP client).</li> <li>Generally, there is no need to change the default value.</li> </ul> | 68        | 1 to 65535                |

#### **HTTP Port Number Settings**

| Parameter & Description                                        | Default | Value Range |
|----------------------------------------------------------------|---------|-------------|
| # HTTP Port No.                                                | 80      | 1 to 65535  |
| Specifies the port number for HTTP communications by the card. |         |             |
| Generally, there is no need to change the default value.       |         |             |

#### Others

| Parameter & Description                                                                                                    | Default                                       | Value Range         |
|----------------------------------------------------------------------------------------------------|-----------------------------------------------|---------------------|
| Host Name<br>This parameter is provided for engineer use only.                                                                     | VoIP + lower 3<br>bytes of the MAC<br>address | Max. 255 characters |
| LAN Disconnect Threshold Time (s)                                                                                                  | 5                                             | 1 to 10             |
| Specifies the time (in seconds) until disconnection from the LAN is recognised.                                                    |                                               |                     |
| For example, even if a LAN cable is disconnected during a call, reconnecting the cable within this time period maintains the call. |                                               |                     |

### **Detailed Explanations**

#### **DHCP Server**

When using the DHCP feature, the IP address settings of the card (IP address, subnet mask, and default gateway) will be assigned by a DHCP server.

However, keep in mind that the maintenance of the card is performed through a web browser from a PC; hence you must know the IP address of the card. Therefore, it is necessary to set up the DHCP server to assign a static IP address to the card from a pool of IP addresses that is defined in advance. For more information about DHCP server settings, consult your network administrator.

In addition, it is also necessary to specify the values for the parameters of "**IP Address Settings**" as they will be assigned by the DHCP server.

# 2.2.2 H.323 Parameters

1. Click 1.2 H.323 Detailed Settings in the main menu.

| ile <u>E</u> dit <u>V</u> iew F <u>a</u> vorites <u>T</u> ools <u>H</u> elp |                                                              |
|-----------------------------------------------------------------------------|--------------------------------------------------------------|
| dress 🕘 http://192.168.1.200/ad_h323.html                                   |                                                              |
|                                                                             |                                                              |
| 1. Programming<br>1.2 H.323 Detailed Settings                               |                                                              |
| 1.2.1 Port No. Settings                                                     |                                                              |
| # H.225 Port No.                                                            | 1720                                                         |
| # H.245 Port No.                                                            | 1721                                                         |
| # RAS Port No.                                                              | 1719                                                         |
| # RTP/RTCP Port No.                                                         | 5004                                                         |
| 1.2.2 Voice CODEC Settings                                                  | 1st G.729A 🗸                                                 |
| * Voice CODEC Priority                                                      | Int   0.723 × •     2nd   None     3rd   None     4th   None |
| 1.2.3 Gatekeeper Settings                                                   |                                                              |
| # Gatekeeper                                                                | 🔾 Use 💿 Don't use                                            |
| * Primary Gatekeeper IP Address                                             | 192.168.1.2                                                  |
| * Primary Gatekeeper Port No.                                               | 1719                                                         |
| * Secondary Gatekeeper IP Address                                           | 192.168.1.3                                                  |
| * Secondary Gatekeeper Port No.                                             | 1719                                                         |
| * Gatekeeper Connection Checking Interval (min) 0-1440min                   | 1440                                                         |
| * Call Signaling Model                                                      | 💿 Direct 🔾 Routed (via Gatekeeper)                           |
| 1.2.4 Others                                                                |                                                              |
| 1.2.4 Others                                                                | 💿 Use 🔘 Don't use                                            |

2. Assign each parameter referring to the descriptions below.

At any time during the session, you can:

- Click ALL CLEAR to reset all parameters to the default values.
- Click MENU to return to the main menu (see "2.1 Main Menu for the Administrator").
- Click LOGOUT to log out from the IP-GW4 Maintenance Utility (see "2.5.2 Log Out").
- 3. Click OK.

You will see a confirmation screen.

#### <u>Note</u>

If your entry contains an invalid value, you will see an error screen. Click  ${\bf OK}$  and try again with correct values.

4. Confirm your entry and click OK.

To return to the previous screen, click CANCEL.

### **Parameter Descriptions**

The parameters indicated with "#" must be changed while the VoIP Gateway Card is in the "STOP" status (see "2.3.1 Status Control"). The changes must be followed by a reboot to become effective (see "2.5.1 Reboot").

The parameters indicated with "\*" must be changed while the card is in the "STOP" status (see "2.3.1 Status Control"). The changes do not have to be followed by a reboot to become effective.

#### **Port Number Settings**

| Parameter & Description                                                                                                    | Default | Value Range |
|----------------------------------------------------------------------------------------------------|---------|-------------|
| <ul> <li># H.225 Port No.</li> <li>Specifies the port number for the H.225 protocol (call control) in an H.323 protocol suite.</li> <li>Generally, there is no need to change the default value.</li> </ul>                                                                                                    | 1720    | 1 to 65535  |
| <ul> <li># H.245 Port No.</li> <li>Specifies the port number for the H.245 protocol<br/>(negotiation of channel usage and capabilities) in an<br/>H.323 protocol suite. Four consecutive ports, starting<br/>with the specified port, will be used (by default, 1721 to<br/>1724).</li> <li>Generally, there is no need to change the default value.</li> </ul> | 1721    | 1 to 65532  |
| <ul> <li># RAS Port No.</li> <li>Specifies the port number for the H.225 protocol (RAS) in an H.323 protocol suite.</li> <li>Generally, there is no need to change the default value.</li> </ul>                                                                                                    | 1719    | 1 to 65535  |
| <b># RTP/RTCP Port No.</b><br>Specifies the port number for RTP/RTCP. Eight consecutive ports, starting with the specified port, will be used (by default, 5004 to 5011).<br>Generally, there is no need to change the default value.                                                                                                    | 5004    | 1 to 65528  |

## Voice CODEC Settings

| Parameter & Description                                                                                                    | Default                                                              | Value Range                               |
|----------------------------------------------------------------------------------------------------|----------------------------------------------------------------------|-------------------------------------------|
| <ul> <li>* Voice CODEC Priority 1st–4th</li> <li>Specifies the type of CODEC for voice communications.</li> <li>Choose the appropriate CODEC for the network environment (e.g., bandwidth, CODEC conditions of the remote terminal). When using multiple CODECs, set them in an appropriate priority order.</li> <li>Prior to establishing a call, a negotiation takes place over the network and the CODEC to be used will be decided depending on the setting of this parameter.</li> <li>For details about relations between bandwidth and CODEC, refer to "Detailed Explanations" in "2.2.3 Voice Communication Parameters".</li> </ul> | 1st: G.729A<br>2nd: No default<br>3rd: No default<br>4th: No default | G.723.1,<br>G.729A,<br>G.711Mu,<br>G.711A |

### **Gatekeeper Settings**

| Parameter & Description                                                                                                    | Default     | Value Range                                                                                                    |
|----------------------------------------------------------------------------------------------------|-------------|----------------------------------------------------------------------------------------------------|
| * Gatekeeper<br>Specifies the use of a gatekeeper.<br>For details, refer to "Detailed Explanations".                                                                                       | Don't use   | Use,<br>Don't use                                                                                                    |
| * Primary Gatekeeper IP Address<br>Specifies the IP address of the primary gatekeeper.                                                                                                    | 192.168.1.3 | <ul> <li>The following addresses<br/>are invalid:</li> <li>Class D addresses</li> <li>Class E addresses</li> <li>Loopback<br/>addresses</li> </ul> |
| * Primary Gatekeeper Port No.<br>Specifies the port number of the primary gatekeeper.                                                                                                    | 1719        | 1 to 65535                                                                                                    |
| * Secondary Gatekeeper IP Address<br>Specifies the IP address of the secondary gatekeeper.<br>Set this parameter when setting up a secondary<br>gatekeeper as a redundant backup system.   | 192.168.1.4 | <ul> <li>The following addresses<br/>are invalid:</li> <li>Class D addresses</li> <li>Class E addresses</li> <li>Loopback<br/>addresses</li> </ul> |
| * Secondary Gatekeeper Port No.<br>Specifies the port number of the secondary<br>gatekeeper.<br>Set this parameter when setting up a secondary<br>gatekeeper as a redundant backup system. | 1719        | 1 to 65535                                                                                                    |

| Parameter & Description                                                                                                    | Default | Value Range                           |
|----------------------------------------------------------------------------------------------------|---------|---------------------------------------|
| <ul> <li>* Gatekeeper Connection Checking Interval<br/>(min) 0-1440min</li> </ul>                                                                                                    | 10      | 0 (disable),<br>1 to 1440             |
| Specifies the time (in minutes) between periodic checks of connection to the gatekeeper.                                                                                                    |         |                                       |
| When the primary gatekeeper fails, these checks can<br>detect the failure. In this case, the connection<br>automatically switches to the secondary gatekeeper if<br>it is available, so that the network remains functional.                                     |         |                                       |
| <ul> <li>* Call Signaling Model</li> <li>Specifies whether to carry out a call control (H.225) process directly between the cards or through a gatekeeper.</li> <li>Direct call control is typically preferred because it involves less network load.</li> </ul> | Direct  | Direct,<br>Routed (via<br>Gatekeeper) |

#### Others

| Parameter & Description                                                                                                    | Default | Value Range       |
|----------------------------------------------------------------------------------------------------|---------|-------------------|
| <b># Fast Connect</b><br>Specifies the use of the Fast Connect feature.<br>Using Fast Connect simplifies the communication | Use     | Use,<br>Don't use |
| process so that calls can be established quickly.<br>Generally, there is no need to change the default value.              |         |                   |

## **Detailed Explanations**

#### Gatekeeper

The following are the general functions of a gatekeeper:

- Dialled number-to-IP address translation
- Authentication
- Bandwidth control

It is possible to employ a VoIP network without the use of a gatekeeper, because the card is equipped with internal address translation capabilities. However, should the network contain dozens of cards, maintenance of address translation tables in individual cards can become a strain.

A gatekeeper is useful in this case, because with the gatekeeper it is possible to consolidate the maintenance. (However, you still need to programme each card on the network with its own address translation information. For details, refer to "2.2.6 Address Translation Table—GW Entry" and "2.2.7 Address Translation Table—DN2IP Entry".) For more information about gatekeeper functions, consult the documentation of the gatekeeper.

When using a gatekeeper, make sure to choose a compatible model. For more information about gatekeeper compatibility with the card, consult a certified dealer.

# 2.2.3 Voice Communication Parameters

1. Click 1.3 Voice Communication Detailed Settings in the main menu.

| 916 Edit yow Fachts Lok jeb   Addres @ http://t2.108.1.20/ad_sourd.html   0K ALL CLEAR   MENU LOGOUT   1.3 Voce Communication Detailed Settings   1.3.1 QoS Field Settings   0 ToS Normal   0 DSCP   0 BSCP   1.3.2 Jitter buffer Settings   0 TH/G 729A. Inter Buffer Minimum (ms)   10 ×   0 T1/G 729A. Inter Buffer Minimum (ms)   10 ×   0 T1/G 729A. Inter Buffer Minimum (ms)   10 ×   0 T1/G 729A. Inter Buffer Minimum (ms)   10 ×   0 T1/G 729A. Inter Buffer Minimum (ms)   10 ×   0 T1/G 729A. Inter Buffer Minimum (ms)   10 ×   0 T1/G 729A. Inter Buffer Adjustment Interval (v) 1-5s   5   0 723.1 Inter Buffer Minimum (ms)   12 Juffer Buffer Adjustment Interval (v) 1-5s   5   0 723.1 Inter Buffer Minimum (ms)   13.2 ODEC Frame Settings   0 723.1 Inter Buffer Minimum (ms)   13.3 OODEC Frame Settings   0 723.1 Inter Buffer Minimum (ms)   20 ×   13.3 OODEC Frame Settings   0 723.1 Packet Sending Interval (ms)   20 ×   13.3 OODEC Frame Settings   0 723.1 Inter Buffer Minimum (ms)   20 ×   13.3 OODEC Frame Settings   0 723.1 Packet Sending Interval (ms)   20 ×   13.3 CODEC Frame Settings   0 723.1 Inter Buffer Minimum (ms)   20 ×   13.4 Others   Echo Canceller                                                                                                    | 🗿 IP-GW4 Maintenance Utility - Microsoft Internet Explorer                                                                                                    |                                                             |
|----------------------------------------------------------------------------------------------------|----------------------------------------------------------------------------------------------------|-------------------------------------------------------------|
| OK       ALLCLEAR       MENU       LOGOUT         1. Programming<br>1.3 Voice Communication Detailed Settings         1.3.1 QoS Field Settings         O ToS       Priority 0         O ToS       Normal • Monetary Cost • Reliability • Throughput • Delay         • DSCP       Image: Communication Detailed Settings         1.3.2 Jitter buffer Settings       G711/G 729A Jitter Buffer Minimum (ms)       10 ×         G711/G 729A Jitter Buffer Mammum (ms)       400 ×       G711/G 729A Jitter Buffer Mammum (ms)       10 ×         G711/G 729A Jitter Buffer Adjustment Interval (s) 1-5s       5       Image: Communication (ms)       10 ×         G723.1 Jitter Buffer Adjustment Interval (s) 1-5s       5       Image: Communication (ms)       1200 ×         G723.1 Jitter Buffer Adjustment Interval (s) 1-5s       5       Image: Communication (ms)       1200 ×         G723.1 Jitter Buffer Adjustment Interval (s) 1-5s       5       Image: Communication (ms)       130 ×         G723.1 Jitter Buffer Adjustment Interval (ms)       30 ×       G723.1 Jitter Buffer Adjustment Interval (s) 1-5s       5         1.3 CODEC Frame Settings       G723.1 Packet Sending Interval (ms)       20 ×       1.34 Others       1.34 Others         Echo Canceler       O Use • Don't use       G723.1 VAD (Voice Activity Detection)       O Use • Don't use       G723.1 Rate </td <td><u>File Edit View Favorites Tools H</u>elp</td> <td></td> | <u>File Edit View Favorites Tools H</u> elp                                                                                                    |                                                             |
| 1. Programming         1.3 Voice Communication Detailed Settings         1.3 Loois Field Settings         ○ ToS       Priority 0         ○ BSCP       ○         ○ HEX       ○         1.3.2 Jitter buffer Settings       0         G711/G729A Jitter Buffer Minimum (ms)       10 ×         G711/G729A Jitter Buffer Maximum (ms)       10 ×         G711/G729A Jitter Buffer Maximum (ms)       10 ×         G711/G729A Jitter Buffer Adjustment Interval (e) 1-5s       5         G723 1 Jitter Buffer Adjustment Interval (e) 1-5s       5         G723 1 Jitter Buffer Adjustment Interval (e) 1-5s       5         G723 1 Jitter Buffer Adjustment Interval (e) 1-5s       5         1.3.2 ODEC Frame Settings       30 ×         G723 1 Jitter Buffer Adjustment Interval (e) 1-5s       5         1.3.3 CODEC Frame Settings       30 ×         G723 1 Jitter Buffer Adjustment Interval (fms)       30 ×         G723 1 Jitter Buffer Adjustment Interval (fms)       20 ×         1.3.3 CODEC Frame Settings       30 ×         G723 1 Jitter Buffer Adjustment Interval (ms)       20 ×         1.3.4 Others       Ethc Canceller       0 Use ○ Don't use         G723 1 Tacket Sending Interval (ms)       20 ×         G723 1 Tacket       5 35Kbps ○                                                                                                    | Address 🕘 http://192.168.1.200/ad_sound.html                                                                                                    |                                                             |
| 1.3 Voice Communication Detailed Settings         1.3.1 QoS Field Settings         ○ ToS       Priority 0         ○ DSCP       ○         ○ HEX       ○         1.3.2 Jitter Buffer Settings       ○         G.711/G 729A Jitter Buffer Maximum (ms)       10 ×         G.711/G 729A Jitter Buffer Maximum (ms)       400 ×         G.711/G 729A Jitter Buffer Maximum (ms)       10 ×         G.711/G 729A Jitter Buffer Adjustment Interval (p) 1-5s       5         G.723 1 Jitter Buffer Maximum (ms)       30 ×         G.723 1 Jitter Buffer Maximum (ms)       30 ×         G.723 1 Jitter Buffer Adjustment Interval (p) 1-5s       5         G.723 1 Jitter Buffer Adjustment Interval (p) 1-5s       5         G.723 1 Jitter Buffer Adjustment Interval (p) 1-5s       5         G.723 1 Jitter Buffer Adjustment Interval (p) 1-5s       5         G.723 1 Jitter Buffer Adjustment Interval (p) 1-5s       5         1.33 CODEC Frame Settings       G.723 1 Packet Sending Interval (ms)         G.723 1 Jitter Buffer Adjustment Interval (p) 20 ×       20 ×         G.723 1 Packet Sending Interval (ms)       20 ×         G.723 1 Packet Sending Interval (ms)       20 ×         G.723 1 Packet Sending Interval (ms)       20 ×         G.711 Packet Sending Interval (ms)                                                                                                    | OK ALL CLEAR MENU LOGOUT                                                                                                    |                                                             |
| 1.3.1 QoS Field Settings         ○ ToS       ○ Normal ○ Monetary Cost ○ Reliability ○ Throughput ○ Delay         ○ DSCP       ○         ● HEX       ○         1.3.2 Juter buffer Settings       G711/G729A Juter Buffer Minimum (ms)       10 ×         G711/G729A Juter Buffer Maximum (ms)       10 ×       G711/G729A Juter Buffer Maximum (ms)         G711/G729A Juter Buffer Default Value (ms)       10 ×       G711/G729A Juter Buffer Adjustment Interval (§) 1-5s         G723 1 Juter Buffer Maximum (ms)       30 ×       G723 1 Juter Buffer Maximum (ms)       1200 ×         G723 1 Juter Buffer Default Value (ms)       30 ×       G723 1 Juter Buffer Adjustment Interval (§) 1-5s       5         G723 1 Juter Buffer Adjustment Interval (§) 1-5s       5       5       1.33 CODEC Frame Settings       5         G723 1 Juter Buffer Adjustment Interval (§) 1-5s       5       5       1.33 CODEC Frame Settings       30 ×         G723 1 Juter Buffer Adjustment Interval (§) 1-5s       5       5       1.33 CODEC Frame Settings       30 ×         G723 1 Juter Buffer Adjustment Interval (§) 1-5s       5       5       1.33 CODEC Frame Settings       30 ×         G723 1 Juter Buffer Adjustment Interval (ms)       20 ×       1.34 Others       Eho Canciller       0 Use ○ Don't use         G723 1 VAD (Voice Activity Detection )       0                                                                                        | 1. Programming                                                                                                    |                                                             |
| ○ ToS       Priority 0         ○ Normal ○ Monetary Cost ○ Reliability ○ Throughput ○ Delay         ○ DSCP         ○ HEX         3.2 Litter buffer Settings         G711/G 729A Jitter Buffer Minimum (ms)         10 ×         G711/G 729A Jitter Buffer Maximum (ms)         400 ∨         G711/G 729A Jitter Buffer Maximum (ms)         400 ∨         G711/G 729A Jitter Buffer Maximum (ms)         400 ∨         G711/G 729A Jitter Euffer Defauk Value (ms)         10 ×         G711/G 729A Jitter Buffer Minimum (ms)         30 ×         G723.1 Jitter Buffer Minimum (ms)         30 ×         G723.1 Jitter Buffer Adjustment Interval (s) 1-5s         5         13.3 CODEC Frame Settings         G723.1 Jitter Buffer Adjustment Interval (s) 1-5s         5         13.3 CODEC Frame Settings         G723.1 Jatter Buffer Maximum (ms)         20 ×         13.3 CODEC Frame Settings         G723.1 Packet Sending Interval (ms)         20 ×         13.4 Others         Echo Canceller         G723.1 VAD (Voice Activity Detection)         0 Use ○ Don't use         G723.1 Rate         0 TME Detection                                                                                                    | 1.3 Voice Communication Detailed Settings                                                                                                    |                                                             |
| ○ 105       ○ Normal ○ Monetary Cost ○ Reliability ○ Throughput ○ Delay         ○ DSCP       □         ○ HEX       □         1.3.2 Litter buffer Settings       □         G.711/G 729A Jitter Buffer Minimum (ms)       10 ∨         G.711/G 729A Jitter Buffer Maximum (ms)       10 ∨         G.711/G 729A Jitter Buffer Default Value (ms)       10 ∨         G.723.1 Jitter Buffer Adjustment Interval (s) 1-5s       5         G.723.1 Jitter Buffer Adjustment Interval (s) 1-5s       5         G.723.1 Jitter Buffer Adjustment Interval (s) 1-5s       5         G.723.1 Jitter Buffer Adjustment Interval (s) 1-5s       5         G.723.1 Jitter Buffer Adjustment Interval (s) 1-5s       5         G.723.1 Jitter Buffer Adjustment Interval (s) 1-5s       5         1.33 CODEC Frame Settings       30 ∨         G.723.1 Jitter Buffer Adjustment Interval (ms)       30 ∨         G.723.1 Packet Sending Interval (ms)       20 ∨         G.724 Packet Sending Interval (ms)       20 ∨         G.725 Packet Sending Interval (ms)       20 ∨         G.721 Packet Sending Interval (ms)       20 ∨         G.721 VAD (Voice Activity Detection)       0 Use ○ Don't use         G.723 I Xate       5 3Kbps ○ 6 3Kbps         DTMF Detection       Use ○ Don't use         F                                                                                                    | 1.3.1 QoS Field Settings                                                                                                    |                                                             |
| ○ Normal ○ Monetary Cost ○ Reliability ○ Throughput ○ Delay         ○ DSCP         ○ HEX         ○ ILSZ         ○ HEX         3.2 Jitter buffer Settings         G711/G729A Jitter Buffer Mainmum (ms)         10 ×         G711/G729A Jitter Buffer Mainmum (ms)         400 ×         G711/G729A Jitter Buffer Mainmum (ms)         10 ×         G711/G729A Jitter Buffer Adjustment Interval (s) 1-5s         5         G723 1 Jitter Buffer Mainmum (ms)         30 ×         G723 1 Jitter Buffer Mainmum (ms)         30 ×         G723 1 Jitter Buffer Adjustment Interval (s) 1-5s         5         1.33 CODEC Frame Settings         G723 1 Date E Sending Interval (ms)         30 ×         G723 1 Packet Sending Interval (ms)         20 ×         1.33 CODEC Frame Settings         G723 1 Packet Sending Interval (ms)         20 ×         1.34 Others         Echo Canceller         G 723 1 VAD (Voice Activity Detection )         G 723 1 Rate         DTMF Detection         PTMF Detection         © Use ○ Don't use         FAX Signal Detection         FAX High Reliable Method (Original) </td <td>O THC</td> <td>Priority 0</td>                                                                                                    | O THC                                                                                                    | Priority 0                                                  |
| ○ HEX         1.3.2 Jitter buffer Settings         G.711/G.729A Jitter Buffer Minimum (ms)         10 v         G.711/G.729A Jitter Buffer Maximum (ms)         400 v         G.711/G.729A Jitter Buffer Default Value (ms)         10 v         G.711/G.729A Jitter Buffer Adjustment Interval (s) 1-5s         5         G.723.1 Jitter Buffer Minimum (ms)         30 v         G.723.1 Jitter Buffer Adjustment Interval (s) 1-5s         5         G.723.1 Jitter Buffer Adjustment Interval (s) 1-5s         5         1.3.3 CODEC Frame Settings         G.723.1 Jitter Buffer Adjustment Interval (s) 1-5s         5         1.3.3 CODEC Frame Settings         G.723.1 Packet Sending Interval (ms)         30 v         G.723.1 Packet Sending Interval (ms)         20 v         1.3.4 Others         Echo Canceller         6.711 Packet Sending Interval (ms)         20 v         1.3.4 Others         Echo Canceller         6.723.1 Rate         0 Use O Don't use         PTMF Detection         0 Use O Don't use         FAX High Reliable Method (Original)                                                                                                    | 0 105                                                                                                    | 💿 Normal 🕥 Monetary Cost 🔿 Reliability 🔿 Throughput 🔿 Delay |
| 1.3.2 Jitter buffer Settings         G.711/G.729A Jitter Buffer Minimum (ms)         10 ×         G.711/G.729A Jitter Buffer Maximum (ms)         400 ×         G.711/G.729A Jitter Buffer Default Value (ms)         10 ×         G.711/G.729A Jitter Buffer Minimum (ms)         G.721.1 Jitter Buffer Adjustment Interval (s) 1-5s         G.723.1 Jitter Buffer Minimum (ms)         30 ×         G.723.1 Jitter Buffer Maximum (ms)         1200 ×         G.723.1 Jitter Buffer Default value (ms)         30 ×         G.723.1 Jitter Buffer Default value (ms)         30 ×         G.723.1 Jitter Buffer Adjustment Interval (s) 1-5s         5         1.3.3 CODEC Frame Settings         G.723.1 Jitter Buffer Adjustment Interval (s) 1-5s         5         1.3.3 CODEC Frame Settings         G.723.1 Packet Sending Interval (ms)         20 ×         G.711 Packet Sending Interval (ms)         20 ×         1.3.4 Others         Echo Canceller       0 Use ○ Don't use         G.723.1 VAD (Voice Activity Detection)       ○ Use ○ Don't use         G.723.1 Rate       ○ 5 3Kbps ○ 6.3 Kbps         DTMF Detection       ○ Use ○ Don't use         FAX Kignal Detecti                                                                                                    | O DSCP                                                                                                    |                                                             |
| G.711/G.729A Jitter Buffer Minimum (ms)       10 ×         G.711/G.729A Jitter Buffer Maximum (ms)       400 ×         G.711/G.729A Jitter Buffer Default Value (ms)       10 ×         G.711/G.729A Jitter Buffer Default Value (ms)       10 ×         G.711/G.729A Jitter Buffer Adjustment Interval (s) 1-5s       5         G.723.1 Jitter Buffer Minimum (ms)       30 ×         G.723.1 Jitter Buffer Maximum (ms)       1200 ×         G.723.1 Jitter Buffer Adjustment Interval (s) 1-5s       5         G.723.1 Jitter Buffer Adjustment Interval (s) 1-5s       5         I.3.3 CODEC Frame Settings       30 ×         G.723.1 Jacket Sending Interval (ms)       30 ×         G.723.1 Packet Sending Interval (ms)       20 ×         G.723.1 Packet Sending Interval (ms)       20 ×         G.723.1 Packet Sending Interval (ms)       20 ×         G.723.1 Packet Sending Interval (ms)       20 ×         G.711 Packet Sending Interval (ms)       20 ×         G.711 Packet Sending Interval (ms)       20 ×         G.723.1 VAD (Voice Activity Detection )       0 Use ○ Don't use         G.723.1 Kate       5 3Kbps ○ 6 3Kbps         DTMF Detection       0 Use ○ Don't use         FAX Signal Detection       0 Use ○ Don't use         FAX High Reliable Method (Original)       0 Use ○ Don't                                                                                                    | ○ HEX                                                                                                    |                                                             |
| G.711/G.729A Jitter Buffer Minimum (ms)       10 ×         G.711/G.729A Jitter Buffer Maximum (ms)       400 ×         G.711/G.729A Jitter Buffer Default Value (ms)       10 ×         G.711/G.729A Jitter Buffer Default Value (ms)       10 ×         G.711/G.729A Jitter Buffer Adjustment Interval (s) 1-5s       5         G.723.1 Jitter Buffer Minimum (ms)       30 ×         G.723.1 Jitter Buffer Maximum (ms)       1200 ×         G.723.1 Jitter Buffer Adjustment Interval (s) 1-5s       5         G.723.1 Jitter Buffer Adjustment Interval (s) 1-5s       5         I.3.3 CODEC Frame Settings       30 ×         G.723.1 Jacket Sending Interval (ms)       30 ×         G.723.1 Packet Sending Interval (ms)       20 ×         G.723.1 Packet Sending Interval (ms)       20 ×         G.723.1 Packet Sending Interval (ms)       20 ×         G.723.1 Packet Sending Interval (ms)       20 ×         G.711 Packet Sending Interval (ms)       20 ×         G.711 Packet Sending Interval (ms)       20 ×         G.723.1 VAD (Voice Activity Detection )       0 Use ○ Don't use         G.723.1 Kate       5 3Kbps ○ 6 3Kbps         DTMF Detection       0 Use ○ Don't use         FAX Signal Detection       0 Use ○ Don't use         FAX High Reliable Method (Original)       0 Use ○ Don't                                                                                                    | 1.2.) Titter huffer Settings                                                                                                    |                                                             |
| G.711/G.729A Jitter Buffer Maamuun (ms)       400 ×         G.711/G.729A Jitter Buffer Default Value (ms)       10 ×         G.711/G.729A Jitter Buffer Maimum (ms)       30 ×         G.723.1 Jitter Buffer Maimum (ms)       30 ×         G.723.1 Jitter Buffer Maimum (ms)       30 ×         G.723.1 Jitter Buffer Maimum (ms)       30 ×         G.723.1 Jitter Buffer Maimum (ms)       30 ×         G.723.1 Jitter Buffer Adjustment Interval (s) 1-5s       5         G.723.1 Jitter Buffer Adjustment Interval (s) 1-5s       5         I.3.3 CODEC Frame Settings       30 ×         G.723.1 Packet Sending Interval (ms)       30 ×         G.724.1 Packet Sending Interval (ms)       20 ×         G.711 Packet Sending Interval (ms)       20 ×         I.3.4 Others       Echo Canceller       Use © Don't use         G.723.1 NAD (Voice Activity Detection )       © Use © Don't use       5 3Kbps © 6 3Kbps         DTMF Detection       © Use © Don't use       FAX Signal Detection       © Use © Don't use         FAX High Reliable Method (Original)       © Use © Don't use       Tuse       Tuse                                                                                                    | In REPORT PRODUCT PROVIDE A DATA AND A DATA AND AND AND AND AND AND AND AND AND AN | 10 👻                                                        |
| G.711/G.729A Jitter Buffer Default Value (ms)       10 ×         G.711/G.729A Jitter Buffer Adjustment Interval (s) 1-5s       5         G.723 1 Jitter Buffer Minimum (ms)       30 ×         G.723 1 Jitter Buffer Maximum (ms)       1200 ×         G.723 1 Jitter Buffer Default value (ms)       30 ×         G.723 1 Jitter Buffer Default value (ms)       30 ×         G.723 1 Jitter Buffer Default value (ms)       30 ×         G.723 1 Jitter Buffer Adjustment Interval (s) 1-5s       5         I.3.3 CODEC Frame Settings       30 ×         G.723 1 Packet Sending Interval (ms)       30 ×         G.723 1 Packet Sending Interval (ms)       20 ×         I.3.4 Others       20 ×         Echo Canceller       0 Use ○ Don't use         G.723 1 VAD (Voice Activity Detection )       0 Use ○ Don't use         G.723 1 Rate       0 S.3Kbps ○ 6.3Kbps         DTMF Detection       0 Use ○ Don't use         FAX Signal Detection       0 Use ○ Don't use         FAX High Reliable Method (Original)       0 Use ○ Don't use                                                                                                    | * *                                                                                                    |                                                             |
| G.711/G.729A Jitter Buffer Adjustment Interval (s) 1-5s       5         G.723.1 Jitter Buffer Minimum (ms)       30 ×         G.723.1 Jitter Buffer Maximum (ms)       1200 ×         G.723.1 Jitter Buffer Default value (ms)       30 ×         G.723.1 Jitter Buffer Adjustment Interval (s) 1-5s       5         G.723.1 Jitter Buffer Adjustment Interval (s) 1-5s       5         I.3.3 CODEC Frame Settings       30 ×         G.723.1 Packet Sending Interval (ms)       30 ×         G.723.1 Packet Sending Interval (ms)       20 ×         G.723.1 Packet Sending Interval (ms)       20 ×         G.721 Packet Sending Interval (ms)       20 ×         I.3.4 Others       20 ×         Echo Canceller       0 Use On't use         G.723.1 VAD (Voice Activity Detection )       0 Use On't use         G.723.1 Rate       5 3Kbps © 6.3Kbps         DTMF Detection       0 Use © Don't use         FAX Signal Detection       0 Use © Don't use         FAX Signal Detection       0 Use © Don't use                                                                                                    |                                                                                                    |                                                             |
| G.723.1 Jitter Buffer Minimum (ms)       30 ▼         G.723.1 Jitter Buffer Maximum (ms)       1200 ▼         G.723.1 Jitter Buffer Maximum (ms)       30 ▼         G.723.1 Jitter Buffer Default value (ms)       30 ▼         G.723.1 Jitter Buffer Adjustment Interval (s) 1-5s       5         1.3.3 CODEC Frame Settings       30 ▼         G.723.1 Packet Sending Interval (ms)       30 ▼         G.729.4 Packet Sending Interval (ms)       20 ▼         G.711 Packet Sending Interval (ms)       20 ▼         G.711 Packet Sending Interval (ms)       20 ▼         I.3.4 Others       20 ▼         Echo Canceller       0 Use ○ Don't use         G.723.1 Rate       0 Stkbps ○ 6 3Kbps         DTMF Detection       ○ Use ○ Don't use         FAX Signal Detection       ○ Use ○ Don't use         FAX High Reliable Method (Original)       ○ Use ○ Don't use                                                                                                    |                                                                                                    |                                                             |
| G.723.1 Jitter Buffer Maximum (ms)       1200 ×         G.723.1 Jitter Buffer Default value (ms)       30 ×         G.723.1 Jitter Buffer Adjustment Interval (s) 1-5s       5         1.3.3 CODEC Frame Settings       G.723.1 Packet Sending Interval (ms)         G.723.1 Packet Sending Interval (ms)       30 ×         G.723.1 Packet Sending Interval (ms)       20 ×         G.723.1 Packet Sending Interval (ms)       20 ×         G.711 Packet Sending Interval (ms)       20 ×         G.711 Packet Sending Interval (ms)       20 ×         G.711 Packet Sending Interval (ms)       20 ×         I.3.4 Others       Echo Canceller       • Use • Don't use         G.723.1 VAD (Voice Activity Detection )       • Use • Don't use         G.723.1 Rate       • 5.3Kbps • 6.3Kbps         DTMF Detection       • Use • Don't use         FAX Signal Detection       • Use • Don't use         FAX High Reliable Method (Original)       • Use • Don't use                                                                                                    | G.711/G.725A sher Duller Adjusanene Interval (8) 1-38                                                                                                    | <u> </u>                                                    |
| G.723.1 Jitter Buffer Default value (ms)       30 ×         G.723.1 Jitter Buffer Adjustment Interval (s) 1-5s       5         1.3.3 CODEC Frame Settings       30 ×         G.723.1 Packet Sending Interval (ms)       30 ×         G.723.1 Packet Sending Interval (ms)       30 ×         G.729A Packet Sending Interval (ms)       20 ×         G.711 Packet Sending Interval (ms)       20 ×         I.3.4 Others       20 ×         Echo Canceller       • Use • Don't use         G.723.1 VAD (Voice Activity Detection )       • Use • Don't use         G.723.1 Rate       • Use • Don't use         DTMF Detection       • Use • Don't use         FAX Signal Detection       • Use • Don't use         FAX High Reliable Method (Original)       • Use • Don't use                                                                                                    | G.723.1 Jitter Buffer Minimum (ms)                                                                                                    | 30 💌                                                        |
| G.723.1 Jitter Buffer Adjustment Interval (s) 1-5s       5         1.33 CODEC Frame Settings       30 ×         G.723.1 Packet Sending Interval (ms)       30 ×         G.729A Packet Sending Interval (ms)       20 ×         G.711 Packet Sending Interval (ms)       20 ×         G.711 Packet Sending Interval (ms)       20 ×         I.3.4 Others       20 ×         Echo Canceller       • Use • Don't use         G.723.1 VAD (Voice Activity Detection)       • Use • Don't use         G.723.1 Rate       • 5.3Kbps • 6.3Kbps         DTMF Detection       • Use • Don't use         FAX Signal Detection       • Use • Don't use         FAX High Reliable Method (Original)       • Use • Don't use                                                                                                    | G.723.1 Jitter Buffer Maximum (ms)                                                                                                    | 1200 💌                                                      |
| 1.3.3 CODEC Frame Settings         G.723.1 Packet Sending Interval (ms)         G.729A Packet Sending Interval (ms)         G.711 Packet Sending Interval (ms)         G.711 Packet Sending Interval (ms)         20 ~         1.3.4 Others         Echo Canceller         G.723.1 VAD (Voice Activity Detection )         G.723.1 VAD (Voice Activity Detection )         G.723.1 Rate         DTMF Detection         FAX Signal Detection         G.Use ○ Don't use         FAX Signal Detection         FAX High Reliable Method (Original)                                                                                                    | G.723.1 Jitter Buffer Default value (ms)                                                                                                    | 30 💌                                                        |
| G.723.1 Packet Sending Interval (ms)       30 ×         G.729A Packet Sending Interval (ms)       20 ×         G.711 Packet Sending Interval (ms)       20 ×         1.3.4 Others       20 ×         Echo Canceller       • Use • Don't use         G.723.1 VAD (Voice Activity Detection )       • Use • Don't use         G.723.1 Rate       • 5.3Kbps • 6.3Kbps         DTMF Detection       • Use • Don't use         FAX Signal Detection       • Use • Don't use                                                                                                    | G.723.1 Jitter Buffer Adjustment Interval (s) 1-5s                                                                                                    | 5                                                           |
| G.723.1 Packet Sending Interval (ms)       30 ×         G.729A Packet Sending Interval (ms)       20 ×         G.711 Packet Sending Interval (ms)       20 ×         1.3.4 Others       20 ×         Echo Canceller       • Use • Don't use         G.723.1 VAD (Voice Activity Detection )       • Use • Don't use         G.723.1 Rate       • 5.3Kbps • 6.3Kbps         DTMF Detection       • Use • Don't use         FAX Signal Detection       • Use • Don't use                                                                                                    |                                                                                                    | No.                                                         |
| G.729A Packet Sending Interval (ms)       20 ×         G.711 Packet Sending Interval (ms)       20 ×         1.34 Others       20 ×         Echo Canceller       • Use • Don't use         G.723.1 VAD (Voice Activity Detection)       • Use • Don't use         G.723.1 Rate       • 5.3Kbps • 6.3Kbps         DTMF Detection       • Use • Don't use         FAX Signal Detection       • Use • Don't use                                                                                                    |                                                                                                    |                                                             |
| G.711 Packet Sending Interval (ms)       20 ×         1.3.4 Others       Echo Canceller       • Use • Don't use         G.723.1 VAD (Voice Activity Detection )       • Use • Don't use         G.723.1 Rate       • 5.3Kbps • 6.3Kbps         DTMF Detection       • Use • Don't use         FAX Signal Detection       • Use • Don't use         FAX High Reliable Method (Original)       • Use • Don't use                                                                                                    | a second a second second second second second second second second second second second second second second se                                                                                                    |                                                             |
| 1.3.4 Others         Echo Canceller       O Use O Don't use         G.723.1 VAD (Voice Activity Detection )       O Use O Don't use         G.723.1 Rate       O 5.3Kbps O 6.3Kbps         DTMF Detection       O Use O Don't use         FAX Signal Detection       O Use O Don't use         FAX High Reliable Method (Original)       O Use O Don't use                                                                                                    |                                                                                                    |                                                             |
| Echo Canceller       O Use O Don't use         G.723.1 VAD (Voice Activity Detection )       O Use O Don't use         G.723.1 Rate       O 5.3Kbps O 6.3Kbps         DTMF Detection       O Use O Don't use         FAX Signal Detection       O Use O Don't use         FAX High Reliable Method (Original)       O Use O Don't use                                                                                                    | G.711 Packet Sending Interval (ms)                                                                                                    | 20 👻                                                        |
| G.723.1 VAD (Voice Activity Detection )       O Use O Don't use         G.723.1 Rate       O 5.3Kbps O 6.3Kbps         DTMF Detection       O Use O Don't use         FAX Signal Detection       O Use O Don't use         FAX High Reliable Method (Original)       O Use O Don't use                                                                                                    | 1.3.4 Others                                                                                                    |                                                             |
| G.723.1 Rate       O 5.3Kbps O 6.3Kbps         DTMF Detection       O Use O Don't use         FAX Signal Detection       O Use O Don't use         FAX High Reliable Method (Original)       O Use O Don't use                                                                                                    | Echo Canceller                                                                                                    | 💿 Use 🔘 Don't use                                           |
| DTMF Detection       O Use O Don't use         FAX Signal Detection       O Use O Don't use         FAX High Reliable Method (Original)       O Use O Don't use                                                                                                    |                                                                                                    | 💿 Use 🔘 Don't use                                           |
| FAX Signal Detection     • Use • Don't use       FAX High Reliable Method (Original)     • Use • Don't use                                                                                                    | G.723.1 Rate                                                                                                    | ○ 5.3Kbps ⊙ 6.3Kbps                                         |
| FAX Signal Detection     • Use • Don't use       FAX High Reliable Method (Original)     • Use • Don't use                                                                                                    | DTME Detection                                                                                                    | O The O Don't use                                           |
| FAX High Reliable Method (Original) O Use • Don't use                                                                                                    |                                                                                                    |                                                             |
|                                                                                                    |                                                                                                    |                                                             |
| DTMF Detection Level (dB) -20-0dB -18                                                                                                    | FAX High Reliable Method (Original)                                                                                                    | ⊙ Use ⊙ Don't use                                           |
|                                                                                                    | DTMF Detection Level (dB) -20-0dB                                                                                                    | -18                                                         |

2. Assign each parameter referring to the descriptions below.

At any time during the session, you can:

- Click ALL CLEAR to reset all parameters to the default values.
- Click MENU to return to the main menu (see "2.1 Main Menu for the Administrator").
- Click LOGOUT to log out from the IP-GW4 Maintenance Utility (see "2.5.2 Log Out").
- 3. Click OK.

You will see a confirmation screen.

#### <u>Note</u>

If your entry contains an invalid value, you will see an error screen. Click  ${\bf OK}$  and try again with correct values.

4. Confirm your entry and click OK.

To return to the previous screen, click CANCEL.

### **Parameter Descriptions**

#### **QoS Field Settings**

The parameters below are used to set the ToS (Type of Service) field in the header of IP packets to control QoS of VoIP communications.

For more information about QoS, refer to "A1.4 QoS (Quality of Service)" of the VoIP Gateway Card Getting Started. For the actual setting values, consult your network administrator.

| Parameter & Description                                                                                   | Default     | Value Range                                                       |
|----------------------------------------------------------------------------------------------------|-------------|-------------------------------------------------------------------|
| ToS                                                                                                    | Priority: 0 | 0 to 7                                                            |
| Specifies the value in the ToS field by a generic term.<br>For details, refer to "Detailed Explanations". | Normal      | Normal,<br>Monetary Cost,<br>Reliability,<br>Throughput,<br>Delay |
| <b>DSCP</b><br>Specifies the value in the ToS field by a DSCP for<br>DiffServ.                            | 0           | 0 to 63                                                           |
| <b>HEX</b><br>Specifies the value in the ToS field by a hexadecimal number.                               | 00          | 00 to FF                                                          |

#### **Jitter Buffer Settings**

When voice signals are packetised and transmitted, individual packets can take different paths through the network and arrive at the destination at varied timings. This is referred to as "jitter", and it can cause degradation in speech quality. To compensate for jitter problems, the "jitter buffer" accumulates the packets temporarily for processing.

The parameters below are used to adjust the size of the jitter buffer; however, in general, there is no need to change the default values.

| Parameter                                                  | Default | Value Range       |
|------------------------------------------------------------|---------|-------------------|
| G.711/G.729A Jitter Buffer Minimum (ms)                    | 10      | 10 × n (n = 1–40) |
| G.711/G.729A Jitter Buffer Maximum (ms)                    | 400     | 10 × n (n = 1–40) |
| G.711/G.729A Jitter Buffer Default Value (ms)              | 10      | 10 × n (n = 1–40) |
| G.711/G.729A Jitter Buffer Adjustment<br>Interval (s) 1-5s | 5       | 1 to 5            |
| G.723.1 Jitter Buffer Minimum (ms)                         | 30      | 30 × n (n = 1−40) |
| G.723.1 Jitter Buffer Maximum (ms)                         | 1200    | 30 × n (n = 1–40) |
| G.723.1 Jitter Buffer Default value (ms)                   | 30      | 30 × n (n = 1−40) |

| Parameter                                              | Default | Value Range |
|--------------------------------------------------------|---------|-------------|
| G.723.1 Jitter Buffer Adjustment Interval (s) 1-<br>5s | 5       | 1 to 5      |

#### **CODEC Frame Settings**

The parameters below are used to set the interval between packet transmissions for each type of CODEC. It is recommended that all VoIP Gateway Cards in a VoIP network have the same settings for these parameters.

For details, refer to "Detailed Explanations".

| Parameter                            | Default | Value Range      |
|--------------------------------------|---------|------------------|
| G.723.1 Packet Sending Interval (ms) | 30      | 30 × n (n = 1−3) |
| G.729A Packet Sending Interval (ms)  | 20      | 10 × n (n = 2–4) |
| G.711 Packet Sending Interval (ms)   | 20      | 10 × n (n = 2–4) |

#### Others

| Parameter & Description                                                                                                    | Default | Value Range |
|----------------------------------------------------------------------------------------------------|---------|-------------|
| Echo Canceller                                                                                                    | Use     | Use,        |
| Specifies the use of the echo cancellation feature (G.168).                                                                                                    |         | Don't use   |
| Echo is the audible duplication of a caller's voice on the<br>return path; when echo exists, the caller hears his or<br>her own voice after some delay. The echo canceller<br>eliminates this echo. |         |             |
| G.723.1 VAD (Voice Activity Detection)                                                                                                    | Use     | Use,        |
| Specifies the use of the VAD feature (G.723.1).                                                                                                    |         | Don't use   |
| The VAD conserves bandwidth by detecting silent periods during a call and suppressing the packets of silence from being sent to the network.                                                        |         |             |
| Note                                                                                                    |         |             |
| To use this feature, both the local and remote cards must have this parameter set to "Use".                                                                                                    |         |             |
| G.723.1 Rate                                                                                                    | 6.3K    | 5.3K,       |
| Specifies the rate of the G.723.1 CODEC.                                                                                                    |         | 6.3K        |
| DTMF Detection                                                                                                    | Use     | Use,        |
| Specifies the use of the DTMF detection feature.                                                                                                    |         | Don't use   |
| DTMF detection enables end-to-end DTMF relay over the network.                                                                                                    |         |             |
| For details, refer to "Detailed Explanations".                                                                                                    |         |             |

#### 2.2 Programming

| Parameter & Description                                                         | Default   | Value Range       |
|---------------------------------------------------------------------------------|-----------|-------------------|
| FAX Signal Detection                                                            | Don't use | Use,<br>Don't use |
| Specifies the use of the fax signal detection feature.                          |           | Dontuse           |
| Fax signal detection enables end-to-end fax signal relay over the network.      |           |                   |
| For details, refer to "Detailed Explanations".                                  |           |                   |
| FAX High Reliable Method (Original)                                             | Don't use | Use,              |
| Specifies the use of the packet multiplexing feature during fax communications. |           | Don't use         |
| For details, refer to "Detailed Explanations".                                  |           |                   |
| DTMF Detection Level (dB) -20-0dB                                               | -20       | -20 to 0          |
| Specifies the level (in decibels) of DTMF detection.                            |           |                   |
| Generally, there is no need to change the default value.                        |           |                   |

# **Detailed Explanations**

#### **QoS Field Settings**

The following diagrams show the bit values of the ToS field in the IP header in relation to the setting values for the parameters under **QoS Field Settings**:

#### ToS

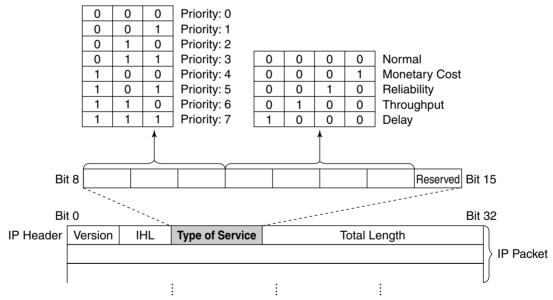

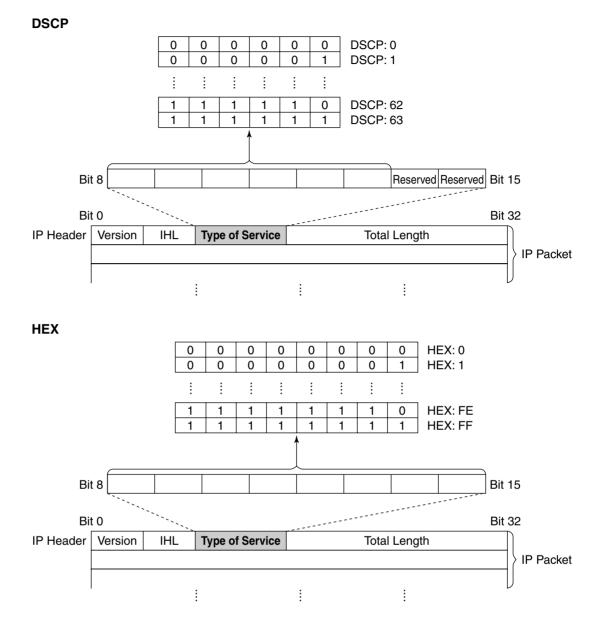

#### **CODEC Frame Settings**

The amount of required bandwidth depends on the type of CODEC and the selected packet sending interval. The tables below show the amount of bandwidth required for one VoIP channel in each case:

| Required Bandwidth for | voice Communication via LAN |
|------------------------|-----------------------------|
|                        |                             |

| CODEC         |           | Packet Sending Interval |           |           |           |  |
|---------------|-----------|-------------------------|-----------|-----------|-----------|--|
| CODEC         | 20 ms     | 30 ms                   | 40 ms     | 60 ms     | 90 ms     |  |
| G.711         | 87.2 kbps | 79.5 kbps               | 75.6 kbps | —         | —         |  |
| G.729A        | 31.2 kbps | 23.5 kbps               | 19.6 kbps | —         | —         |  |
| G.723.1 5.3 k | —         | 20.8 kbps               | —         | 13.1 kbps | 10.5 kbps |  |
| G.723.1 6.3 k | _         | 21.9 kbps               | —         | 14.1 kbps | 11.6 kbps |  |

| CODEC         | Packet Sending Interval |           |         |           |           |
|---------------|-------------------------|-----------|---------|-----------|-----------|
| CODEC         | 20 ms                   | 30 ms     | 40 ms   | 60 ms     | 90 ms     |
| G.711         | 84 kbps                 | 77.3 kbps | 74 kbps | —         | —         |
| G.729A        | 28 kbps                 | 21 kbps   | 18 kbps | —         | —         |
| G.723.1 5.3 k | —                       | 18.7 kbps | —       | 12 kbps   | 9.8 kbps  |
| G.723.1 6.3 k | —                       | 19.7 kbps | —       | 13.1 kbps | 10.8 kbps |

#### Required Bandwidth for Voice Communication via WAN (PPP: Point-to-Point Protocol)

When assessing your bandwidth requirements, keep in mind that the longer the packet sending interval, the smaller the amount of required bandwidth, and vice versa.

However, also consider that the shorter the packet sending interval, the clearer the expected speech quality, because delays in packet transmissions will be small. When the packet sending interval is long, delays are more likely to occur, resulting in overall degradation in speech quality with more pauses and loss in voice communications.

Therefore, it is recommended that you select the shortest packet sending interval that network bandwidth can accommodate.

#### **DTMF Detection**

A VoIP network does not guarantee accurate end-to-end transmission of DTMF signals because the DTMF signals are coded/decoded during VoIP communications, in the same way as voice signals. In addition, packets can get lost during transmission.

To compensate for this problem, it is possible to enable DTMF detection for the VoIP Gateway Card to carry out accurate end-to-end DTMF relay over the network. Upon detecting DTMF signals from the PBX, the card encodes the signals and then sends them to the destination, instead of as voice signals. Then at the destination, the card regenerates the DTMF signals from the received encoded signals, and then sends them to the PBX.

Note that when this feature is enabled, the sending of packets is delayed by approximately 30 ms. Therefore, it is recommended that you disable this feature unless DTMF detection is necessary.

#### **FAX Signal Detection**

When sending fax signals using a CODEC other than G.711, the signals cannot be received accurately at the destination because they are coded/decoded over the VoIP network, in the same way as voice signals.

To compensate for this problem, it is possible to enable fax detection for the card. Upon detecting fax signals (CED tones) from the PBX, the card automatically switches the CODEC to G.711 to communicate with the card at the destination. With the G.711 CODEC, it is possible to assure error-free fax communications to a certain extent.

To further assure fax communications, it is strongly recommended that the communicating fax machines be equipped with the ECM (Error Correction Model) feature, an automatic error correction feature. When, for example, the receiving fax machine detects errors in transmission, it can have the sending fax machine resend the relevant data.

When using the fax detection feature, the communicating cards must share the same value (either "G.711Mu" or "G.711A") for the parameter "Voice CODEC Priority" (see "Voice CODEC Settings" in "2.2.2 H.323 Parameters").

#### FAX High Reliable Method

If ECM-capable fax machines are not available, it is necessary to use the "**FAX High Reliable Method**" (a proprietary feature of the card). This feature is used to multiplex the packets when sending them over the network for protection against packet loss. Hence it is possible to achieve reliable fax communications without using ECM-capable fax machines.

However, keep in mind that this feature does not entirely guarantee error-free fax communications. Also, more bandwidth is required for one VoIP channel when using this feature. The tables below show the amount of bandwidth required for one VoIP channel when this feature is in use and not in use:

#### **Required Bandwidth for Fax Communication via LAN**

| FAX High Reliable Method | G.711 Packet Sending Interval |            |            |  |
|--------------------------|-------------------------------|------------|------------|--|
| FAX HIGH HEHADE MELHOU   | 20 ms                         | 30 ms      | 40 ms      |  |
| Don't Use                | 87.2 kbps                     | 79.5 kbps  | 75.6 kbps  |  |
| Use                      | 224.8 kbps                    | 213.9 kbps | 208.4 kbps |  |

#### Required Bandwidth for Fax Communication via WAN (PPP: Point-to-Point Protocol)

| FAX High Reliable Method  | G.711 Packet Sending Interval |           |            |  |
|---------------------------|-------------------------------|-----------|------------|--|
| FAX HIGH HEIIADIE MELIIOU | 20 ms                         | 30 ms     | 40 ms      |  |
| Don't Use                 | 84 kbps                       | 77.3 kbps | 74 kbps    |  |
| Use                       | 221.6 kbps 211.7 kbps 206.8   |           | 206.8 kbps |  |

#### <u>Notes</u>

- Fax communications cannot take place between the KX-TDA3480 and KX-TDA0480 VoIP Gateway Cards.
- Fax communications in the Super G3 mode are not guaranteed.

# 2.2.4 VoIP Gateway/IP-PBX Interface Parameters

1. Click 1.4 VoIP Gateway/IP-PBX Interface Settings in the main menu.

| 🗿 IP-GW4 Maintenance Utility - Microsoft Internet Explorer                   |                            |
|------------------------------------------------------------------------------|----------------------------|
| <u>File E</u> dit <u>V</u> iew F <u>a</u> vorites <u>T</u> ools <u>H</u> elp |                            |
| Address 🕘 http://192.168.1.200/ad_line.html                                  |                            |
| OK ALL CLEAR MENU LOGOUT                                                     |                            |
| 1. Programming                                                               |                            |
| 1.4 VoIP Gateway/IP-PBX Interface Settings                                   |                            |
| 1.4.1 Dialing Settings                                                       |                            |
| * First Digit Time (s) 5-30s                                                 | 20                         |
| * Inter-Digit Time (s) 1-10s                                                 | 5                          |
| * Digit End Code                                                             | # ~                        |
| 1.4.2 Others                                                                 |                            |
| Network CODEC of IP-PBX (of interest to engineers only)                      | 🔘 G711 Mu-Law 💿 G711 A-Law |
| * indicates setting must be done in the STOP status, and is not follo        | wed by a REBOOT.           |

2. Assign each parameter referring to the descriptions below.

At any time during the session, you can:

- Click ALL CLEAR to reset all parameters to the default values.
- Click MENU to return to the main menu (see "2.1 Main Menu for the Administrator").
- Click LOGOUT to log out from the IP-GW4 Maintenance Utility (see "2.5.2 Log Out").
- 3. Click OK.

You will see a confirmation screen.

#### <u>Note</u>

If your entry contains an invalid value, you will see an error screen. Click **OK** and try again with correct values.

4. Confirm your entry and click **OK**.

To return to the previous screen, click CANCEL.

### **Parameter Descriptions**

The parameters indicated with "\*" must be changed while the VoIP Gateway Card is in the "STOP" status (see "2.3.1 Status Control"). The changes do not have to be followed by a reboot to become effective.

#### **Dialling Settings**

| Parameter & Description                                                                                                    | Default | Value Range |
|----------------------------------------------------------------------------------------------------|---------|-------------|
| * First Digit Time (s) 5-30s                                                                                                    | 20      | 5 to 30     |
| Specifies the length of time (in seconds) within which<br>the first digit of a dial number must be dialled after<br>seizing a VoIP gateway trunk. |         |             |
| Generally, there is no need to change the default value.                                                                                          |         |             |

| Parameter & Description                                                                                    | Default | Value Range  |
|----------------------------------------------------------------------------------------------------|---------|--------------|
| * Inter-Digit Time (s) 1-10s                                                                               | 5       | 1 to 10      |
| Specifies the length of time (in seconds) within which subsequent digits of a dial number must be dialled. |         |              |
| Generally, there is no need to change the default value.                                                   |         |              |
| * Digit End Code                                                                                           | #       | 0 to 9, #, * |
| Specifies the delimiter code to be used to signal the end of a dial number.                                |         |              |
| Generally, there is no need to change the default value.                                                   |         |              |

#### Others

| Parameter & Description                                                                    | Default        | Value Range   |
|--------------------------------------------------------------------------------------------|----------------|---------------|
| Network CODEC of IP-PBX                                                                    | Not applicable | G.711 Mu-Law, |
| The value of this parameter is set automatically as appropriate to the setting of the PBX. |                | G.711 A-Law   |
| There is no need to change the value.                                                      |                |               |

# 2.2.5 Hunt Pattern Parameters

1. Click 1.5 Hunt Pattern (for Incoming Calls) in the main menu.

| 🗿 IP-GW4 Maintenance Utility - Microsoft I                                                                                        | nternet Explorer                       |            |        |
|----------------------------------------------------------------------------------------------------|----------------------------------------|------------|--------|
| <u>File E</u> dit <u>V</u> iew F <u>a</u> vorites <u>T</u> ools <u>H</u> elp                                                      |                                        |            |        |
| Address a http://192.168.1.200/ad_hunt_pattern.h                                                                                  | tml                                    |            |        |
| OK ALL CLEAR MENU LO<br>1. Programming<br>1. 5 Hunt Pattern (for Incoming Calls)                                                  | GOUT                                   |            |        |
| 1.5.1 Hunt Group                                                                                                    |                                        |            |        |
| * Port1                                                                                                    | Port2                                  |            |        |
| Hunt Group Hunt group 1                                                                                                    | Hunt group 1 💌                         |            |        |
| 1.5.2 Hunt Pattern Entry<br>Hunt Pattern No. (1-16)<br>Receive Leading Number<br>Hunt Group (Priority1)<br>Hunt Group (Priority2) | 1 V<br>- V                             |            |        |
| * indicates setting must be done in the STC                                                                                       | P status, and is not followed by a REI | 300T.      |        |
| ENTRY                                                                                                    |                                        |            |        |
| Sort Option                                                                                                    |                                        |            |        |
| Hunt Pattern No. 🛛 🖌 Ascending                                                                                                    | Order 👻                                |            |        |
| SORT                                                                                                    |                                        |            |        |
| Hunt Pattern No.                                                                                                    | Receive Leading Number                 | Hunt Group | DELETE |

2. Assign each parameter referring to the descriptions below.

At any time during the session, you can:

- Click ALL CLEAR to reset all parameters to the default values.
- Click MENU to return to the main menu (see "2.1 Main Menu for the Administrator").
- Sort the hunt patterns in the table at the bottom of the screen:
  - a. Click the desired sort key and sort order from the Sort Option lists.
  - **b.** Click **SORT**.
- Delete the desired hunt pattern from the table at the bottom of the screen:
  - a. Select the appropriate check box for the hunt pattern you want to delete.
  - **b.** Click **DELETE**.
- Click LOGOUT to log out from the IP-GW4 Maintenance Utility (see "2.5.2 Log Out").
- 3. Click ENTRY.

A maximum of 16 hunt patterns can be created.

4. Click OK.

You will see a confirmation screen.

#### Note

If your entry contains an invalid value, you will see an error screen. Click **OK** and try again with correct values.

 Confirm your entry and click OK. To return to the previous screen, click CANCEL.

### **Parameter Descriptions**

The parameters indicated with "\*" must be changed while the VoIP Gateway Card is in the "STOP" status (see "2.3.1 Status Control"). The changes do not have to be followed by a reboot to become effective.

#### **Hunt Group**

The parameters below are used to assign VoIP gateway ports 1 and 2 to the hunt groups. For details, refer to "Detailed Explanations".

| Parameter | Default      | Value Range                   |
|-----------|--------------|-------------------------------|
| * Port 1  | Hunt Group 1 | Hunt Group 1,<br>Hunt Group 2 |
| * Port 2  | Hunt Group 1 | Hunt Group 1,<br>Hunt Group 2 |

#### Hunt Pattern Entry

The parameters below are used to create hunt patterns. For details, refer to "Detailed Explanations".

| Parameter & Description                                                                                                    | Default    | Value Range    |
|----------------------------------------------------------------------------------------------------|------------|----------------|
| <ul> <li>* Hunt Pattern No.</li> <li>Specifies the number for the hunt pattern to be created.</li> <li>When changing the current settings of an existing hunt pattern, first delete the hunt pattern and then re-create with new values.</li> </ul>                                                                                                    | No default | 1 to 16        |
| <ul> <li>* Receive Leading Number</li> <li>Specifies the leading digits in received numbers by which to determine the hunt group to direct incoming calls.</li> <li>For example, to direct incoming calls with numbers starting with "9", specify the number "9" in this parameter. Likewise, to direct incoming calls with numbers starting with "1", specify the number "1".</li> <li>However, if you want to direct incoming calls with numbers starting with "950" and "951" to separate hunt groups, it is necessary to make two hunt patterns with respective numbers, "950" and "951".</li> </ul> | No default | Max. 30 digits |
| * Hunt Group (Priority1)<br>Specifies the hunt group to which incoming calls are<br>directed first.                                                                                                    | 1          | 1, 2           |

| Parameter & Description                                                                                                    | Default | Value Range |
|----------------------------------------------------------------------------------------------------|---------|-------------|
| * Hunt Group (Priority2)                                                                                                    | -       | 1, 2, -     |
| Specifies the hunt group to which incoming calls are directed when the VoIP gateway port assigned to "Hunt Group (Priority1)" is busy. |         |             |

### **Detailed Explanations**

The card and the PBX are connected with two VoIP gateway ports, each of which has two communications channels, in much the same way as an ISDN BRI port.

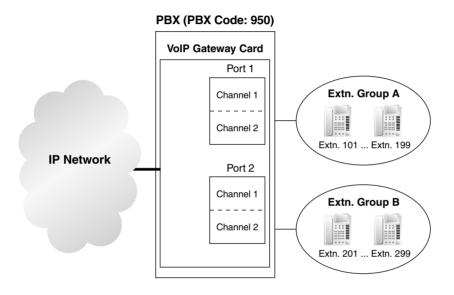

Hunt pattern programming determines the VoIP gateway ports through which to route incoming calls, depending on the received numbers. The following examples provide two different methods of hunt pattern programming.

#### Example 1

The following configuration is used to dedicate two VoIP gateway ports (four channels) to route incoming calls to both extension groups A and B.

When there are four incoming calls to extension group A in this configuration, no call can be routed to extension group B.

#### **Hunt Group**

|            | Port 1       | Port 2       |
|------------|--------------|--------------|
| Hunt Group | Hunt Group 1 | Hunt Group 1 |

#### **Hunt Pattern Entry**

| Hunt Pattern No.       | 1 |
|------------------------|---|
| Receive Leading Number | 9 |
| Hunt Group (Priority1) | 1 |
| Hunt Group (Priority2) | - |

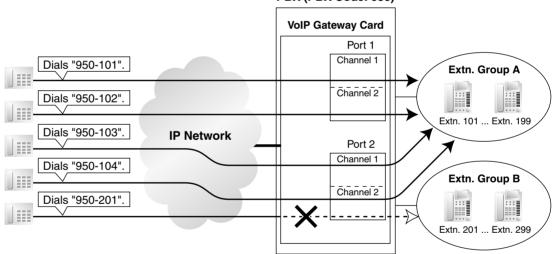

#### PBX (PBX Code: 950)

#### Example 2

The following configuration is used to dedicate a single VoIP gateway port (2 channels) to individual extension groups. Specifically, with this configuration, calls to extension group A are routed through the port 1, and calls to extension group B are routed through the port 2. This configuration rejects the third call to extension group A, while reserving the other port (the other two channels) through which to route calls to extension group B.

#### **Hunt Group**

|            | Port 1       | Port 2       |
|------------|--------------|--------------|
| Hunt Group | Hunt Group 1 | Hunt Group 2 |

#### Hunt Pattern Entry—1

| Hunt Pattern No.       | 1    |
|------------------------|------|
| Receive Leading Number | 9501 |
| Hunt Group (Priority1) | 1    |
| Hunt Group (Priority2) | -    |

#### Hunt Pattern Entry—2

| Hunt Pattern No.       | 2    |
|------------------------|------|
| Receive Leading Number | 9502 |
| Hunt Group (Priority1) | 2    |
| Hunt Group (Priority2) | -    |

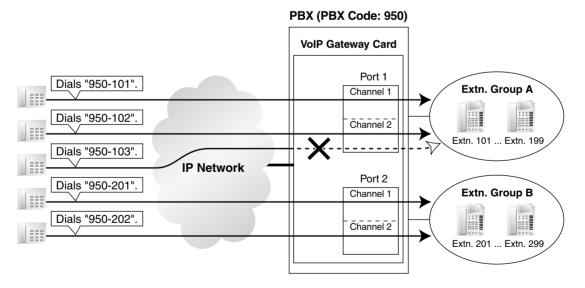

It is possible to programme the PBX to allocate a single VoIP gateway port to individual extension groups A and B for making outgoing calls. With this programming, each extension group A and B can have a port for its exclusive use.

- The VoIP gateway port the extension group A uses to make outgoing calls: port 1
- The VoIP gateway port the extension group B uses to make outgoing calls: port 2

# 2.2.6 Address Translation Table—GW Entry

1. Click 1.6 DN2IP (Dialed Number to IP Address Translation) in the main menu.

| 🗿 IP-GW4 Maintenance Utility - Microsoft Internet Explorer                                                 |
|----------------------------------------------------------------------------------------------------|
| <u>File Edit View Favorites Iools H</u> elp                                                                |
| Address 🕘 http://192.168.1.200/ad_phone_no_menu.html                                                       |
| 1. Programming<br>1.6 DN2IP (Dialed Number to IP Address Translation)                                      |
| <u>1.6.1 GW Entry</u>                                                                                      |
| 1.6.2 DN2IP Entry                                                                                          |
| (Note) If the Gatekeeper is used, this DN2IP function dosen't work.<br>Refer to 1.2.3 Gatekeeper Settings. |
| MENU LOGOUT                                                                                                |

2. Click 1.6.1 GW Entry.

| P-GW4 Maintenance Utility - Micros                                           | oft Internet Explorer      |                     |           |        |
|------------------------------------------------------------------------------|----------------------------|---------------------|-----------|--------|
| <u>File E</u> dit <u>V</u> iew F <u>a</u> vorites <u>T</u> ools <u>H</u> elp |                            |                     |           |        |
| Address 🕘 http://192.168.1.200/ad_register_                                  | gw.html                    |                     |           |        |
| OK MENU PREVIOUS                                                             | LOGOUT                     |                     |           |        |
| 1. Programming<br>1.6 DN2IP (Dialed Number to IP Ad-                         | dress Translation)         |                     |           |        |
| 1.6.1 GW Entry                                                               |                            |                     |           |        |
|                                                                              | 0                          |                     |           |        |
| * Comment                                                                    |                            |                     |           |        |
| IP Address                                                                   |                            |                     |           |        |
| Group No.                                                                    | 0                          |                     |           |        |
| * indicates setting must be done in the                                      | STOP status, and is not fo | llowed by a REBOOT. |           |        |
| ENTRY                                                                        |                            |                     |           |        |
| Sort Option                                                                  |                            |                     |           |        |
| GW No. 👻 Ascending Order 👻                                                   |                            |                     |           |        |
| SORT                                                                         |                            |                     |           |        |
| GW No. Con                                                                   | nnent                      | IP Address          | Group No. | DELETE |

**3.** Assign each parameter referring to the descriptions below.

At any time during the session, you can:

- Click MENU to return to the main menu (see "2.1 Main Menu for the Administrator").
- Click **PREVIOUS** to return to the previous screen.
- Sort the gateway entries in the table at the bottom of the screen:
  - a. Click the desired sort key and sort order from the Sort Option lists.
  - b. Click SORT.

- Delete the desired gateway entry from the table at the bottom of the screen:
  - **a.** Select the appropriate check box for the gateway entry you want to delete.

#### <u>Note</u>

If the gateway entry is registered to a DN2IP entry (see "2.2.7 Address Translation Table—DN2IP Entry"), no check box will be shown for the gateway entry.

- **b.** Click **DELETE**.
- Click LOGOUT to log out from the IP-GW4 Maintenance Utility (see "2.5.2 Log Out").

#### 4. Click ENTRY.

A maximum of 512 gateway entries can be created.

#### 5. Click OK.

You will see a confirmation screen.

#### <u>Note</u>

If your entry contains an invalid value, you will see an error screen. Click **OK** and try again with correct values.

6. Confirm your entry and click OK.

To return to the previous screen, click CANCEL.

### **Parameter Descriptions**

The parameters indicated with "\*" must be changed while the VoIP Gateway Card is in the "STOP" status (see "2.3.1 Status Control"). The changes do not have to be followed by a reboot to become effective.

#### **GW Entry**

The parameters below are used to create gateway entries for both local and remote cards on the network, as a preliminary step to programming the address translation table (DN2IP).

For a programming example, refer to "3.2.5 Programming the Address Translation Table" of the VoIP Gateway Card Getting Started.

#### <u>Note</u>

If you are using a gatekeeper, create the gateway entry only for the local card.

| Parameter & Description                                                                                                    | Default | Value Range        |
|----------------------------------------------------------------------------------------------------|---------|--------------------|
| * GW No.                                                                                                    | 0       | 0 to 511           |
| Specifies the number for the gateway entry to be created.                                                                           |         |                    |
| When changing the current settings of an existing gateway entry, first delete the gateway entry and then re-create with new values. |         |                    |
| * <b>Comment</b><br>Specifies the comment for the gateway entry.                                                                    | -       | Max. 16 characters |

| Parameter & Description                                      | Default    | Value Range                                                                                                    |
|--------------------------------------------------------------|------------|----------------------------------------------------------------------------------------------------|
| * <b>IP Address</b><br>Specifies the IP address of the card. | No default | <ul> <li>The following addresses are invalid:</li> <li>Class D addresses</li> <li>Class E addresses</li> <li>Loopback addresses</li> </ul> |
| * Group No.<br>There is no need to change the default value. | 0          | 0 (belong to no group),<br>1 to 256                                                                                                    |

# 2.2.7 Address Translation Table—DN2IP Entry

1. Click 1.6 DN2IP (Dialed Number to IP Address Translation) in the main menu.

| 🗿 IP-GW4 Maintenance Utility - Microsoft Internet Explorer                                                 |
|----------------------------------------------------------------------------------------------------|
| <u> Eile E</u> dit <u>V</u> iew F <u>a</u> vorites <u>T</u> ools <u>H</u> elp                              |
| Address 🕘 http://192.168.1.200/ad_phone_no_menu.html                                                       |
| 1. Programming<br>1.6 DN2IP (Dialed Number to IP Address Translation)                                      |
| 1.6.1 GW Entry                                                                                             |
| 1.6.2 DN2IP Entry                                                                                          |
| (Note) If the Gatekeeper is used, this DN2IP function dosen't work.<br>Refer to 1.2.3 Gatekeeper Settings. |
| MENU LOGOUT                                                                                                |

2. Click 1.6.2 DN2IP Entry.

| IP-GW4 Maintenance Utility - Micr                                                     | osoft Internet Explorer |                    |           |        |         |        |  |
|---------------------------------------------------------------------------------------|-------------------------|--------------------|-----------|--------|---------|--------|--|
| <u>File Edit View Favorites Tools H</u> el                                            | p                       |                    |           |        |         | 1      |  |
| Address 🛃 http://192.168.1.200/ad_registe                                             | r_phoneno.html          |                    |           |        |         | 💌 🔁 (  |  |
| OK MENU PREVIOUS                                                                      | LOGOUT                  |                    |           |        |         |        |  |
| 1. Programming<br>1.6 DN2IP (Dialed Number to IP A                                    | ddress Translation)     |                    |           |        |         |        |  |
| 1.6.2 DN2IP Entry                                                                     |                         |                    |           |        |         |        |  |
| Leading Number                                                                        |                         |                    |           |        |         |        |  |
| * Remaining Number of Digits                                                          | 0                       |                    |           |        |         |        |  |
| GW No/Group No. Selection                                                             | 💿 GW 🔘 Group            |                    |           |        |         |        |  |
| GW No/Group No.                                                                       | 0                       |                    |           |        |         |        |  |
| * indicates setting must be done in the STOP status, and is not followed by a REBOOT. |                         |                    |           |        |         |        |  |
| Sort Option                                                                           |                         |                    |           |        |         |        |  |
| Leading Number As                                                                     | cending Order 🔽         |                    |           |        |         |        |  |
| DN2IP Table No. Leading                                                               | Number Remainin         | g Number of Digits | Group No. | GW No. | Comment | DELETE |  |

3. Assign each parameter referring to the descriptions below.

At any time during the session, you can:

- Click MENU to return to the main menu (see "2.1 Main Menu for the Administrator").
- Click **PREVIOUS** to return to the previous screen.
  - Sort the address translation entries in the table at the bottom of the screen:
    - a. Click the desired sort key and sort order from the Sort Option lists.
    - **b.** Click **SORT**.
- Delete the desired address translation entry from the table at the bottom of the screen:
  - **a.** Select the appropriate check box for the address translation entry you want to delete.
  - b. Click DELETE.
- Click LOGOUT to log out from the IP-GW4 Maintenance Utility (see "2.5.2 Log Out").

4. Click ENTRY.

A maximum of 512 address translation entries can be created.

5. Click OK.

You will see a confirmation screen.

#### <u>Note</u>

If your entry contains an invalid value, you will see an error screen. Click **OK** and try again with correct values.

6. Confirm your entry and click OK.

To return to the previous screen, click CANCEL.

### **Parameter Descriptions**

The parameters indicated with "\*" must be changed while the VoIP Gateway Card is in the "STOP" status (see "2.3.1 Status Control"). The changes do not have to be followed by a reboot to become effective.

#### **DN2IP Entry**

The parameters below are used to create DN2IP entries based on the gateway entries created previously (see "2.2.6 Address Translation Table—GW Entry"). The DN2IP entries associate dialled numbers and IP address of the card; therefore, a caller can reach the destination by dialling the number without knowing the card's IP address.

For a programming example, refer to "3.2.5 Programming the Address Translation Table" of the VoIP Gateway Card Getting Started.

#### <u>Note</u>

If you are using a gatekeeper, create the DN2IP entries only for the local card. In this case, you can create up to four DN2IP entries per card.

Note that if you are not using a gatekeeper, there is no maximum number of DN2IP entries.

| Parameter & Description                                                                                                    | Default    | Value Range    |
|----------------------------------------------------------------------------------------------------|------------|----------------|
| * Leading Number                                                                                                    | No default | Max. 30 digits |
| Specifies the leading digits in dialled numbers by which to associate calls with the appropriate destination card.                                                                                                    |            |                |
| For example, to associate calls with dialled numbers<br>"950-xxxx" and "951-xxxx" with separate cards, it is<br>necessary to make two DN2IP entries with respective<br>numbers, "950" and "951".                                    |            |                |
| * Remaining Number of Digits                                                                                                    | 0          | 0 to 29        |
| Specifies the number of digits to be dialled following the leading number to access the destination.                                                                                                    |            |                |
| For example, if the dialled numbers are either "950-<br>xxxx" or "951-xxxx" and the numbers "950" and "951"<br>are specified for the parameter " <b>Leading Number</b> "<br>respectively, specify the number "4" in this parameter. |            |                |
| * GW No/Group No. Selection                                                                                                    | GW         | GW,            |
| There is no need to change the default value.                                                                                                    |            | Group          |

#### 2.2 Programming

| Parameter & Description                                                         | Default                    | Value Range                              |
|---------------------------------------------------------------------------------|----------------------------|------------------------------------------|
| * <b>GW No/Group No.</b><br>Specifies the number of a gateway entry created for | GW No.: 0,<br>Group No.: 1 | GW No.: 0 to 511,<br>Group No.: 1 to 256 |
| the destination card.                                                           |                            |                                          |

# 2.2.8 Initialisation

1. Click 1.7 Initialization in the main menu.

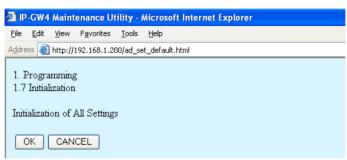

2. Click OK to initialise all parameters to the default values.

To abort initialisation, click **CANCEL**. You will be taken back to the main menu (see "2.1 Main Menu for the Administrator").

| 🕘 IP                                 | -GW4         | Maint    | enance Ut          | ility - I     | Microsoft Internet Explorer |  |  |
|--------------------------------------|--------------|----------|--------------------|---------------|-----------------------------|--|--|
| File                                 | <u>E</u> dit | ⊻iew     | F <u>a</u> vorites | <u>T</u> ools | Help                        |  |  |
| A <u>d</u> dre                       | ss ど         | http://: | 192.168.1.20       | )0/ad_se      | et_default_complete.html    |  |  |
| All settings have been initialized ! |              |          |                    |               |                             |  |  |
| М                                    | ENU          | J        |                    |               |                             |  |  |

Initialisation has to be followed by a reboot to make the default values effective for the parameters indicated with "#" (e.g., IP address of the VoIP Gateway Card). If not followed by a reboot, the current setting values will remain effective instead.

- 3. Click MENU to return to the main menu (see "2.1 Main Menu for the Administrator").
- 4. Refer to "2.5.1 Reboot" and finish the reboot.

#### <u>Note</u>

If you have forgotten the IP address or log-in password of the VoIP Gateway Card, follow the procedure detailed in "C1 Initialising the VoIP Gateway Card" of the VoIP Gateway Card Getting Started to return all settings to the factory default.

# 2.3 Maintenance

## 2.3.1 Status Control

1. Click 2.1 Change RUN/STOP status in the main menu.

| 🕘 IP  | -GW4                                         | Maint   | enance Ut          | ility -       | Microsof  | ft Internet | Explore | ſ   |      |  |
|-------|----------------------------------------------|---------|--------------------|---------------|-----------|-------------|---------|-----|------|--|
| Eile  | Edit                                         | ⊻iew    | F <u>a</u> vorites | <u>T</u> ools | Help      |             |         |     |      |  |
| Addre | ss 🙋                                         | http:// | 192.168.1.20       | )0/state      | _chg.html |             |         |     |      |  |
|       | 2. Maintenance<br>2.1 Change RUN/STOP status |         |                    |               |           |             |         |     |      |  |
| Cu    | rrent I                                      | RUN/:   | STOP Sta           | tus           |           |             | RUN     |     |      |  |
| Sta   | tus afl                                      | ter cha | anging             |               |           |             | O RUI   | N 📀 | STOP |  |
| For   | rced I                                       | Discon  | nect when          | execu         | ting STC  | P           | 🔲 Yes   |     |      |  |
|       | <mark>)K</mark>                              | MEN     |                    | OUT           | ]         |             |         |     |      |  |

Current RUN/STOP Status shows the current status of the VoIP Gateway Card.

2. Click RUN or STOP for Status after changing.

If you want to forcibly change the status from "RUN" to "STOP" while there are ongoing calls, click the **Yes** check box for **Forced Disconnect when executing STOP**. This will allow you to place the card in the "STOP" status even when there are ongoing calls.

At any time during the session, you can:

- Click MENU to return to the main menu (see "2.1 Main Menu for the Administrator").
- Click **LOGOUT** to log out from the IP-GW4 Maintenance Utility (see "2.5.2 Log Out").
- 3. Click OK.

You will see a confirmation screen.

4. Click OK.

You will see a result screen.

#### <u>Note</u>

If the operation is not successful, you will see an error screen. Click **OK** to return to the previous screen, and then try again.

5. Click OK.

You will be taken back to the Change RUN/STOP status screen.

# 2.3.2 Maintenance Settings

1. Click 2.2 Maintenance Settings in the main menu.

| IP-GW4 Maintenance Utility - Microsoft Internet Explorer                     |                         |  |
|------------------------------------------------------------------------------|-------------------------|--|
| <u>File E</u> dit <u>V</u> iew F <u>a</u> vorites <u>T</u> ools <u>H</u> elp |                         |  |
| Address 🕘 http://192.168.1.200/ad_maintenance.html                           |                         |  |
| OK ALL CLEAR MENU LOGOUT                                                     |                         |  |
| 2. Maintenance                                                               |                         |  |
| 2.2 Maintenance Settings                                                     |                         |  |
| 2.2.1 Username/Password Settings                                             |                         |  |
| Username for Administrator                                                   | Administrator           |  |
| Password                                                                     |                         |  |
| Password (Confirmation)                                                      |                         |  |
|                                                                              |                         |  |
| 2.2.2 Programming Auto Disconnect Time Settings                              |                         |  |
| Programming Auto Disconnect Time (min) 1-30min                               | 10                      |  |
|                                                                              |                         |  |
| 2.2.3 Periodic Diagnosis Time Interval Settings                              |                         |  |
| * Periodic Diagnosis Time Interval (min) 0-1440min                           | 10                      |  |
| 2.2.4 Program Version                                                        |                         |  |
| Program Version                                                              | Page-0: 0.0.0.55        |  |
| riogram version                                                              | rage-0. 0.0.0.00        |  |
| * indicates setting must be done in the STOP status, and is no               | t followed by a REBOOT. |  |

**2.** Assign each parameter referring to the descriptions below.

At any time during the session, you can:

- Click ALL CLEAR to reset all parameters to the default values.
- Click MENU to return to the main menu (see "2.1 Main Menu for the Administrator").
- Click LOGOUT to log out from the IP-GW4 Maintenance Utility (see "2.5.2 Log Out").
- 3. Click OK.

You will see a confirmation screen.

### <u>Note</u>

If your entry contains an invalid value, you will see an error screen. Click  ${\rm OK}$  and try again with correct values.

4. Confirm your entry and click **OK**.

To return to the previous screen, click CANCEL.

# **Parameter Descriptions**

The parameters indicated with "\*" must be changed while the VoIP Gateway Card is in the "STOP" status (see "2.3.1 Status Control"). The changes do not have to be followed by a reboot to become effective.

### **Username/Password Settings**

| Parameter & Description               | Default       | Value Range        |  |
|---------------------------------------|---------------|--------------------|--|
| Username for Administrator            | Administrator | Max. 16 characters |  |
| Administrator-level log-in user name. |               |                    |  |

#### 2.3 Maintenance

| Parameter & Description                                  | Default       | Value Range        |
|----------------------------------------------------------|---------------|--------------------|
| Password                                                 | Administrator | Max. 16 characters |
| Administrator-level log-in password.                     |               |                    |
| Password (Confirmation)                                  | No default    | Max. 16 characters |
| Confirmation of the administrator-level log-in password. |               |                    |

## Programming Auto Disconnect Time Settings

| Parameter & Description                                                                                                    | Default | Value Range |
|----------------------------------------------------------------------------------------------------|---------|-------------|
| Programming Auto Disconnect Time (min) 1-<br>30min                                                                                                    | 10      | 1 to 30     |
| Specifies the time (in minutes) until programming is automatically terminated.                                                                                                    |         |             |
| If the specified period of time passes with no<br>programming input, programming will automatically be<br>terminated. This prevents problems caused by<br>continuation of log-in status in cases such as being<br>unable to log out due to the sudden failure of a PC. |         |             |

### Periodic Diagnosis Time Interval Settings

| Parameter & Description                                                                                                    | Default | Value Range                   |
|----------------------------------------------------------------------------------------------------|---------|-------------------------------|
| <ul> <li>* Periodic Diagnosis Time Interval (min) 0-<br/>1440min</li> </ul>                                                 | 10      | 0 (no periodic<br>diagnosis), |
| Specifies the time (in minutes) between periodic self-<br>diagnoses to test operation as described in "2.3.3<br>Diagnosis". |         | 1 to 1440                     |
| If failures are detected during the self-diagnosis, the card will alert the PBX.                                            |         |                               |

### **Program Version**

| Parameter       | Default      | Value Range |
|-----------------|--------------|-------------|
| Program Version | Display only |             |

# 2.3.3 Diagnosis

This function is used to carry out the self-diagnostic programme manually. If failures are detected, there is a potential for trouble with the operation of the VoIP Gateway Card.

1. Click 2.3 Diagnosis in the main menu.

| P-GW4 Maintenance Utility - Microsoft Internet Explorer |  |  |  |  |  |  |
|---------------------------------------------------------|--|--|--|--|--|--|
| <u>File Edit View Favorites Tools H</u> elp             |  |  |  |  |  |  |
| Address 🕘 http://192.168.1.200/ad_diagnose.html         |  |  |  |  |  |  |
|                                                         |  |  |  |  |  |  |
| 2. Maintenance                                          |  |  |  |  |  |  |
| 2.3 Diagnosis                                           |  |  |  |  |  |  |
| TANTT D. 1 PD .                                         |  |  |  |  |  |  |
| LAIN Loop Back Test                                     |  |  |  |  |  |  |
| H.323 Dummy Call Test                                   |  |  |  |  |  |  |
| LAN Loop Back Test<br>H.323 Dummy Call Test             |  |  |  |  |  |  |

2. Click **DIAGNOSIS** to carry out the self-diagnostic programme.

| 🕘 IP           | -GW4                            | Maint    | enance Ut          | tility - I    | hicrosoft Internet | Explorer |  |  |
|----------------|---------------------------------|----------|--------------------|---------------|--------------------|----------|--|--|
| Eile           | <u>E</u> dit                    | ⊻iew     | F <u>a</u> vorites | <u>T</u> ools | Help               |          |  |  |
| A <u>d</u> dre | ss 🙋                            | http://: | 192.168.1.2        | 00/ad_dia     | gnose.html         |          |  |  |
|                | 2. Maintenance<br>2.3 Diagnosis |          |                    |               |                    |          |  |  |
| LA             | N Lo                            | op Ba    | ck Test            |               | OK                 |          |  |  |
| <b>H</b> .3    | H.323 Dummy Call Test OK        |          |                    |               |                    |          |  |  |
|                |                                 |          |                    |               |                    |          |  |  |

- **3.** Do one of the following:
  - Click **DIAGNOSIS** to carry out the self-diagnostic programme again.
  - Click MENU to return to the main menu (see "2.1 Main Menu for the Administrator").
  - Click LOGOUT to log out from the IP-GW4 Maintenance Utility (see "2.5.2 Log Out").

# 2.3.4 Log Information

The function to collect log information is provided for engineer use only. However, in the case that a need should arise, this section provides the procedure for collecting the log information.

1. Click 2.4 Log Information in the main menu.

| le <u>E</u> dit <u>V</u> iew F <u>a</u> vorites <u>T</u> ools | Help                                      |
|---------------------------------------------------------------|-------------------------------------------|
| dress 🧃 http://192.168.1.200/ad_log                           | _option.html                              |
| . Maintenance                                                 |                                           |
| .4 Log Information (of interest to                            | engineers only)                           |
|                                                               |                                           |
| Sort by Time/Date                                             | 💿 Ascending Order 🔘 Descending Order      |
| Log Target                                                    | 🗹 Error Log 🗹 Call Log 📃 Protocol Log     |
| Error Log Filter                                              | 🗹 Information 🔽 Minor Error 🔽 Major Error |
|                                                               | H.225.0 H.245 RAS DPRAM LAPD QSIG Others  |
| Protocol Log Filter                                           |                                           |
| Protocol Log Filter<br>Number of Log items                    | 100                                       |
|                                                               | 100<br>OMM-DD-YYYY ODD-MM-YYYY            |

2. Click OK.

Log information is displayed.

| P-GW4 Maintenance Utility - Microsoft Internet Explorer               |  |  |  |  |  |  |  |
|-----------------------------------------------------------------------|--|--|--|--|--|--|--|
| <u>File Edit Vi</u> ew F <u>a</u> vorites <u>T</u> ools <u>H</u> elp  |  |  |  |  |  |  |  |
| Address 🕘 http://192.168.1.200/ad_log_info.html                       |  |  |  |  |  |  |  |
| 2. Maintenance<br>2.4 Log Information (of interest to engineers only) |  |  |  |  |  |  |  |
| Date Time Type Explanation                                            |  |  |  |  |  |  |  |
| Download (All) Download (Displayed portion only)                      |  |  |  |  |  |  |  |
| UPDATE LOG SETTING MENU LOGOUT                                        |  |  |  |  |  |  |  |

3. Click Download (All) to download the log information.

# 2.4 Data Management

It is strongly recommended that you download the configuration data and the address translation table (DN2IP) data from the VoIP Gateway Card for backup and archive purposes. The following sections provide the procedures for downloading and uploading.

# 2.4.1 Upload of Configuration Data

Before uploading the data, place the card in the "STOP" status (see "2.3.1 Status Control").

1. Click 3.1 Upload of Configuration data (PC -> VoIP Gateway) in the main menu.

| 🕘 IP           | GW4          | Maint    | enance Ut          | ility - I | hicros   | oft Inter | net Explorer |   |  |
|----------------|--------------|----------|--------------------|-----------|----------|-----------|--------------|---|--|
| Eile           | <u>E</u> dit | ⊻iew     | F <u>a</u> vorites | Tools     | Help     |           |              |   |  |
| A <u>d</u> dre | ss 🙋         | http://1 | 192.168.1.20       | )0/ad_da  | ita_uplo | ad.html   |              |   |  |
| 3.1            | Uploa        |          | Configurati        | on data   | a (PC    | -> VoIP   | Gateway)     |   |  |
| Ente           | er uplo      | ad file  | e name             |           |          |           |              |   |  |
|                |              |          |                    |           |          |           | Browse       | ) |  |
| Ify            | ou are       | sure,    | click UPL          | ,OAD.     |          |           |              |   |  |
|                | UF           | PLOAE    | )(PC->Voll         | ⊃ Gate\   | vay)     |           |              |   |  |
| M              | ENU          |          | GOUT               |           |          |           |              |   |  |

2. Click Browse and choose a file to upload.

At any time during the session, you can:

- Click MENU to return to the main menu (see "2.1 Main Menu for the Administrator").
- Click LOGOUT to log out from the IP-GW4 Maintenance Utility (see "2.5.2 Log Out").

#### 3. Click UPLOAD(PC->VoIP Gateway).

The upload operation starts.

#### Notes

- If the upload operation is executed while the card is in the "RUN" status, you will see an error screen. Click **Change RUN/STOP status Screen** and place the card in the "STOP" status (see "2.3.1 Status Control"), and then upload the data again.
- If the operation is not successful for other reasons, you will see another error screen. Click OK to return to the previous screen, and then upload the data again.

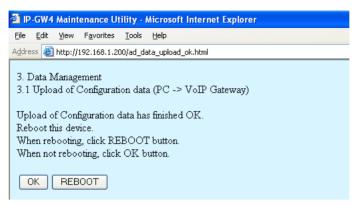

- 4. Do one of the following:
  - Click **REBOOT** to make the changes effective now. You will see a confirmation screen. Refer to "2.5.1 Reboot" and finish the reboot.
  - Click **OK** to return to the previous screen without rebooting.
     However, remember to reboot the card at the end of the programming session to make changes effective.

# 2.4.2 Download of Configuration Data

1. Click 3.2 Download of Configuration data (VoIP Gateway -> PC) in the main menu.

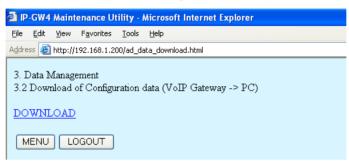

2. Click DOWNLOAD.

At any time during the session, you can:

- Click MENU to return to the main menu (see "2.1 Main Menu for the Administrator").
- Click LOGOUT to log out from the IP-GW4 Maintenance Utility (see "2.5.2 Log Out").
- 3. Specify the file name and the folder in which to save the file.

# 2.4.3 Upload of Address Translation Table

Before uploading the data, place the card in the "STOP" status (see "2.3.1 Status Control").

1. Click 3.3 Upload of DN2IP data (PC -> VoIP Gateway) in the main menu.

| 🚰 IP-GW4 Maintenance Utility - Microsoft Internet Explorer                                    |  |  |  |  |  |  |
|-----------------------------------------------------------------------------------------------|--|--|--|--|--|--|
| Eile Edit View Favorites Iools Help                                                           |  |  |  |  |  |  |
| Address 🕘 http://192.168.1.200/ad_routing_data_upload.html                                    |  |  |  |  |  |  |
| 3. Data Management<br>3.3 Upload of DN2IP data (PC -> VoIP Gateway)<br>Enter upload file name |  |  |  |  |  |  |
| Browse                                                                                        |  |  |  |  |  |  |
| If you are sure, click UPLOAD.                                                                |  |  |  |  |  |  |
| MENU LOGOUT                                                                                   |  |  |  |  |  |  |

2. Click **Browse** and choose a file to upload.

At any time during the session, you can:

- Click **MENU** to return to the main menu (see "2.1 Main Menu for the Administrator").
- Click LOGOUT to log out from the IP-GW4 Maintenance Utility (see "2.5.2 Log Out").
- 3. Click UPLOAD(PC->VoIP Gateway).

The upload operation starts.

#### <u>Notes</u>

- If the upload operation is executed while the card is in the "RUN" status, you will see an error screen. Click **Change RUN/STOP status Screen** and place the card in the "STOP" status (see "2.3.1 Status Control"), and then upload the data again.
- If the operation is not successful for other reasons, you will see another error screen. Click **OK** to return to the previous screen, and then upload the data again.

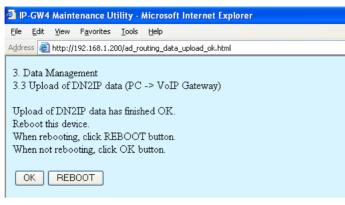

- 4. Do one of the following:
  - Click **REBOOT** to make the changes effective now. You will see a confirmation screen. Refer to "2.5.1 Reboot" and finish the reboot.
  - Click **OK** to return to the previous screen without rebooting.
     However, remember to reboot the card at the end of the programming session to make changes effective.

# 2.4.4 Download of Address Translation Table

1. Click 3.4 Download of DN2IP data (VoIP Gateway -> PC) in the main menu.

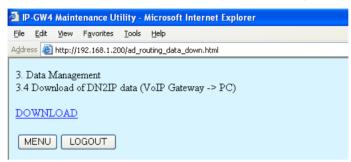

#### 2. Click DOWNLOAD.

At any time during the session, you can:

- Click MENU to return to the main menu (see "2.1 Main Menu for the Administrator").
- Click LOGOUT to log out from the IP-GW4 Maintenance Utility (see "2.5.2 Log Out").
- 3. Specify the file name and the folder in which to save the file.

# 2.5 Others

# 2.5.1 Reboot

1. Click **REBOOT** in the main menu.

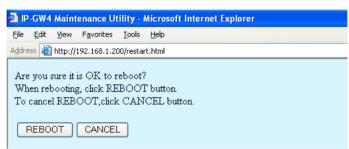

#### 2. Click REBOOT.

To return to the main menu, click CANCEL (see "2.1 Main Menu for the Administrator").

#### <u>Note</u>

If the reboot operation is not successful, you will see an error page.

| IP-GW4 Maintenance Utility - Microsoft Internet Explorer                             |  |  |  |  |  |  |  |
|--------------------------------------------------------------------------------------|--|--|--|--|--|--|--|
| <u>F</u> ile <u>E</u> dit <u>V</u> iew F <u>a</u> vorites <u>T</u> ools <u>H</u> elp |  |  |  |  |  |  |  |
| Address 🗃 http://192.168.1.200/state.html                                            |  |  |  |  |  |  |  |
| Rebooted successfully.                                                               |  |  |  |  |  |  |  |
| RUN/STOP Status : RUN                                                                |  |  |  |  |  |  |  |
| To program again, login again.                                                       |  |  |  |  |  |  |  |
| LOGIN Screen                                                                         |  |  |  |  |  |  |  |

To continue programming, click LOGIN Screen and log in again.
 You will see the log-in screen (see "1.1 Starting the IP-GW4 Maintenance Utility").

# 2.5.2 Log Out

1. Click LOGOUT in the main menu.

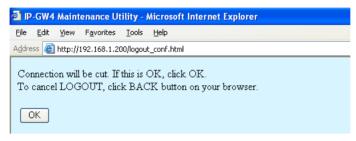

2. Click OK to log out.

# Section 3

# **Installer Functions**

This section provides operating instructions for the IP-GW4 Maintenance Utility when logged in as the Installer.

# 3.1 Main Menu for the Installer

The IP-GW4 Maintenance Utility provides the following menu to a user logged in as the Installer.

| P-GW4 Maintenance Utility - Microsoft Internet Explorer                      |  |  |  |  |  |  |
|------------------------------------------------------------------------------|--|--|--|--|--|--|
| <u>File E</u> dit <u>V</u> iew F <u>a</u> vorites <u>T</u> ools <u>H</u> elp |  |  |  |  |  |  |
| Address 🚳 http://192.168.1.200/in_menu.html                                  |  |  |  |  |  |  |
| MENU                                                                         |  |  |  |  |  |  |
| 1. Maintenance                                                               |  |  |  |  |  |  |
| <u>1.1 Change RUN/STOP status</u>                                            |  |  |  |  |  |  |
| <u>1.2 Maintenance Settings</u>                                              |  |  |  |  |  |  |
| 2. Data Management                                                           |  |  |  |  |  |  |
| 2.1 Upload of Firmware data (PC -> VoIP Gateway)                             |  |  |  |  |  |  |
| 2.2 Handling of Firmware Page                                                |  |  |  |  |  |  |
| REBOOT                                                                       |  |  |  |  |  |  |
| LOGOUT                                                                       |  |  |  |  |  |  |

## Maintenance

| Menu                       | Section Reference          |  |  |
|----------------------------|----------------------------|--|--|
| 1.1 Change RUN/STOP status | 3.2.1 Status Control       |  |  |
| 1.2 Maintenance Settings   | 3.2.2 Maintenance Settings |  |  |

## **Data Management**

| Men                                                 | IU                        | Section Reference               |
|-----------------------------------------------------|---------------------------|---------------------------------|
| 2.1 Upload of Firmware data (PC -> VoIP<br>Gateway) |                           | 3.3.1 Upload of Firmware Data   |
| 2.2                                                 | Handling of Firmware Page | 3.3.2 Handling of Firmware Page |

## **Others**

| Menu   | Section Reference |  |
|--------|-------------------|--|
| REBOOT | 3.4.1 Reboot      |  |
| LOGOUT | 3.4.2 Log Out     |  |

# 3.2 Maintenance

# 3.2.1 Status Control

1. Click 1.1 Change RUN/STOP status in the main menu.

|       |                                              |              | enance Ut          |               |           | ft Inter | net | Explorer |     |   |  |
|-------|----------------------------------------------|--------------|--------------------|---------------|-----------|----------|-----|----------|-----|---|--|
| Eile  | Edit                                         | <u>V</u> iew | F <u>a</u> vorites | <u>T</u> ools | Help      |          |     |          |     |   |  |
| Addre | ess 👸                                        | http://:     | 192.168.1.20       | 00/state      | _chg.html |          |     |          |     |   |  |
|       | 1. Maintenance<br>1.1 Change RUN/STOP status |              |                    |               |           |          |     |          |     |   |  |
| Cu    | rrent ]                                      | RUN/S        | STOP Sta           | tus           |           |          |     | STOP     |     |   |  |
| Sta   | atus af                                      | ter cha      | anging             |               |           |          |     | 💿 RUN 🤇  | STO | Р |  |
| Fo    | rced I                                       | Discon       | nect when          | execu         | ting ST(  | OP       |     | 🗌 Yes    |     |   |  |
|       | <mark>ok</mark> (                            | MEN          |                    | OUT           | ]         |          |     |          |     |   |  |

Current RUN/STOP Status shows the current status of the VoIP Gateway Card.

#### 2. Click RUN or STOP for Status after changing.

If you want to forcibly change the status from "RUN" to "STOP" while there are ongoing calls, click the **Yes** check box for **Forced Disconnect when executing STOP**. This will allow you to place the card in the "STOP" status even when there are ongoing calls.

At any time during the session, you can:

- Click MENU to return to the main menu (see "3.1 Main Menu for the Installer").
- Click LOGOUT to log out from the IP-GW4 Maintenance Utility (see "3.4.2 Log Out").
- 3. Click OK.

You will see a confirmation screen.

4. Click OK.

You will see a result screen.

#### <u>Note</u>

If the operation is not successful, you will see an error screen. Click **OK** to return to the previous screen, and then try again.

5. Click OK.

You will be taken back to the Change RUN/STOP status screen.

# 3.2.2 Maintenance Settings

1. Click 1.2 Maintenance Settings in the main menu.

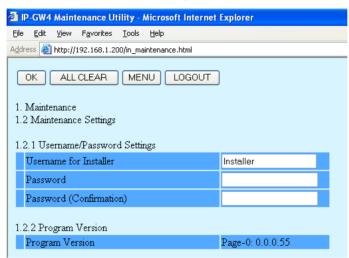

**2.** Assign each parameter referring to the descriptions below.

At any time during the session, you can:

- Click ALL CLEAR to reset all parameters to the default values.
- Click MENU to return to the main menu (see "3.1 Main Menu for the Installer").
- Click LOGOUT to log out from the IP-GW4 Maintenance Utility (see "3.4.2 Log Out").
- 3. Click OK.

You will see a confirmation screen.

#### <u>Note</u>

If your entry contains an invalid value, you will see an error screen. Click **OK** and try again with correct values.

4. Confirm your entry and click OK.

To return to the previous screen, click CANCEL.

### **Parameter Descriptions**

#### **Username/Password Settings**

| Parameter & Description                              | Default    | Value Range        |  |
|------------------------------------------------------|------------|--------------------|--|
| Username for Installer                               | Installer  | Max. 16 characters |  |
| Installer-level log-in user name.                    |            |                    |  |
| Password                                             | Installer  | Max. 16 characters |  |
| Installer-level log-in password.                     |            |                    |  |
| Password (Confirmation)                              | No default | Max. 16 characters |  |
| Confirmation of the installer-level log-in password. |            |                    |  |

### **Program Version**

| Parameter       | Default      | Value Range |  |
|-----------------|--------------|-------------|--|
| Program Version | Display only |             |  |

# 3.3 Data Management

The upload and update operations of the firmware data are closely related. First follow the procedure as described in "3.3.1 Upload of Firmware Data" to upload new firmware data to the VoIP Gateway Card, and then go on to "3.3.2 Handling of Firmware Page" to update the card with the newly uploaded firmware data.

# 3.3.1 Upload of Firmware Data

Before uploading the data, place the card in the "STOP" status (see "3.2.1 Status Control").

1. Click 2.1 Upload of Firmware data (PC -> VoIP Gateway) in the main menu.

| P-GW4 Maintenance Utility - Microsoft Internet Explorer                 |  |  |  |  |  |  |  |
|-------------------------------------------------------------------------|--|--|--|--|--|--|--|
| <u>File Edit View Favorites Tools H</u> elp                             |  |  |  |  |  |  |  |
| Address 🕘 http://192.168.1.200/firm_down.html                           |  |  |  |  |  |  |  |
| 2. Data Management<br>2. 1 Upload of Firmware data (PC -> VoIP Gateway) |  |  |  |  |  |  |  |
| (Step-1) Upload to the temporary buffer.                                |  |  |  |  |  |  |  |
| Enter upload file name.                                                 |  |  |  |  |  |  |  |
| Browse                                                                  |  |  |  |  |  |  |  |
| If you are sure, click UPLOAD.                                          |  |  |  |  |  |  |  |
| UPLOAD(PC->VoIP Gateway)                                                |  |  |  |  |  |  |  |
| MENU                                                                    |  |  |  |  |  |  |  |

- **2.** Do the following to upload the firmware data to the temporary buffer in the VoIP Gateway Card:
  - a. Click Browse and choose a file to upload.

At any time during the session, you can:

- Click MENU to return to the main menu (see "3.1 Main Menu for the Installer").
- Click LOGOUT to log out from the IP-GW4 Maintenance Utility (see "3.4.2 Log Out").
- b. Click UPLOAD(PC->VoIP Gateway).

The upload operation starts.

#### <u>Note</u>

If the upload operation is executed while the card is in the "RUN" status, you will see an error screen. Click **Change RUN/STOP status Screen** and place the card in the "STOP" status (see "3.2.1 Status Control"), and then upload the data again.

| 🖹 IP-GW4 N                              | aintenance                    | Utility - N      | Aicrosoft Internet Explorer                |                |  |  |
|-----------------------------------------|-------------------------------|------------------|--------------------------------------------|----------------|--|--|
| <u>Eile E</u> dit <u>V</u>              | /jew F <u>a</u> voril         | es <u>T</u> ools | Help                                       |                |  |  |
| Address 🙆 hi                            | tp://192.168                  | 1.200/firm_u     | pdate.html                                 |                |  |  |
| 2. Data Ma<br>2.1 Upload<br>Upload of I | l of Firmwa                   | ,                | C -> VoIP Gateway)<br>shed OK.             |                |  |  |
| (Step-2) C<br>Select Page               |                               |                  | nware data in temporary buffer to Pa       | ge-0 or Page-1 |  |  |
| Firmware :                              | Status                        |                  | Page-0: Main Operation Mode<br>Page-1: OLD |                |  |  |
| Startup Pa                              | ge                            |                  | Page-0                                     |                |  |  |
| Select Pag                              | Select Page 📀 Page-0 💿 Page-1 |                  |                                            |                |  |  |
| If you are s<br>To cancel t             |                               |                  | button on your browser.                    |                |  |  |

**Firmware Status** shows the current firmware status of page 0 and page 1, and **Startup Page** shows the current active page on startup. For details about these parameters, refer to "3.3.2 Handling of Firmware Page".

- 3. Do the following to update the desired page with the uploaded firmware data:
  - **a.** Click the option for the page whose current firmware status is not "Main Operation Mode" for **Select Page**.
  - **b.** Click **OK**.

You will see a confirmation screen.

c. Click OK.

| 2 IP-GW4 Maintenance Utility - Microsoft Internet Explorer                                                                                                    |
|----------------------------------------------------------------------------------------------------|
| Ejle Edit Yew Favorites Iools Help                                                                                                    |
| Address 🗃 http://192.168.1.200/firm_update_complete.html                                                                                                    |
| 2. Data Management<br>2. 1 Upload of Firmware data (PC -> VoIP Gateway)                                                                                                    |
| Copy of Firmware data has finished OK.                                                                                                    |
| (Step-3) Startup with the uploaded Firmware data for confirmation.                                                                                                    |
| If you want to startup with the uploaded Firmware for confirmation, click REBOOT button.                                                                                                    |
| (Note) With this REBOOT, the uploaded Firmware is used only for confirmation.<br>After you confirm there is no problem after this REBOOT, be sure to set the NEW Page as "Main Operation Mode" in 2.2 Handling of Firmwea Page. |
| REBOOT CANCEL                                                                                                    |

- 4. Do one of the following:
  - Click **REBOOT** to start up the VoIP Gateway Card with the updated page and confirm that the upload operation has been carried out successfully.

You will see a reboot confirmation screen. Refer to "3.4.1 Reboot" and finish the reboot.

#### <u>Note</u>

After the reboot, the card starts up with the updated page temporarily so that you can confirm the result of the upload operation. If you reboot again, the card does not start up with the updated page, but starts up with the page whose current firmware status is "Main Operation Mode".

- Click **CANCEL** to return to the **Upload of Firmware data (PC -> VoIP Gateway)** screen without starting up the card with the updated page.
- 5. Switch the firmware status of the updated page from "NEW" to "Main Operation Mode".

After the previous step (with or without a reboot), the firmware status of the updated page is still "NEW". To set the updated page as the active page on startup, you must change its firmware status to "Main Operation Mode". For instructions, refer to "3.3.2 Handling of Firmware Page".

The following is a sample image of the screen in which you can set the active page on startup:

| IP-GW4 Maintenance Utility - Microsoft Int                                                    | ernet Explorer                             |  |
|-----------------------------------------------------------------------------------------------|--------------------------------------------|--|
| <u>File E</u> dit <u>V</u> iew F <u>a</u> vorites <u>T</u> ools <u>H</u> elp                  |                                            |  |
| Address 🗃 http://192.168.1.200/firm_state_chg.html                                            |                                            |  |
| 2. Data Management<br>2.2 Handling of Firmware Page<br>Please operate page-related functions. |                                            |  |
| Program Version                                                                               | Page-0:1.000<br>Page-1:1.050               |  |
| Firmware Status                                                                               | Page-0: Main Operation Mode<br>Page-1: NEW |  |
| Startup Page                                                                                  | Page-1                                     |  |
| Operation                                                                                     | 🔿 Empty 💿 Main Operation Mode              |  |
| Select Page                                                                                   | ○ Page-0 ⊙ Page-1                          |  |
|                                                                                               |                                            |  |

# 3.3.2 Handling of Firmware Page

1. Click 2.2 Handling of Firmware Page in the main menu.

| ile <u>E</u> dit <u>V</u> iew F <u>a</u> vorites <u>T</u> ools <u>F</u> | <u>H</u> elp                                       |  |
|-------------------------------------------------------------------------|----------------------------------------------------|--|
| dress 🧃 http://192.168.1.200/firm_sta                                   | te_chg.html                                        |  |
| 2. Data Management                                                      |                                                    |  |
| 2.2 Handling of Firmware Page                                           |                                                    |  |
| Please operate page-related functi                                      | ons.                                               |  |
| Program Version                                                         | Page-0: <mark>1.000</mark><br>Page-1: <b>1.050</b> |  |
| Firmware Status                                                         | Page-0: Main Operation Mode<br>Page-1: NEW         |  |
| Startup Page                                                            | Page-1                                             |  |
| A 2                                                                     | 🔿 Empty 💿 Main Operation Mode                      |  |
| Operation                                                               |                                                    |  |

For details about the parameters on this screen, refer to the descriptions below.

2. Click Main Operation Mode for Operation to set the desired page as the active page on startup.

At any time during the session, you can:

- Click MENU to return to the main menu (see "3.1 Main Menu for the Installer").
- Click LOGOUT to log out from the IP-GW4 Maintenance Utility (see "3.4.2 Log Out").

#### <u>Note</u>

Do not click **Empty**, as it is an option provided for engineer use only.

- **3.** Click the option for the page in the "NEW" status for **Select Page** to specify it as the target page of the operation.
- 4. Click OK.

You will see a confirmation screen.

**5.** Click **OK**.

You will see a result screen.

Click OK.
 You will be taken back to the Handling of Firmware Page screen.

## **Parameter Descriptions**

| Parameter & Description                                                                                | Default      | Value Range |
|----------------------------------------------------------------------------------------------------|--------------|-------------|
| Program Version                                                                                        | Display only |             |
| Indicates the current version of the two firmware data<br>in the VoIP Gateway Card: page 0 and page 1. |              |             |

| Parameter & Description                                                                                                    | Default                | Value Range    |  |
|----------------------------------------------------------------------------------------------------|------------------------|----------------|--|
| Firmware Status                                                                                                    | Display only           |                |  |
| Indicates the current firmware status of page 0 and page 1. There are three kinds of status indication:                                                                                                    |                        |                |  |
| <ul> <li>Main Operation Mode: Active firmware data on<br/>startup under normal operation.</li> </ul>                                                                                                    |                        |                |  |
| • OLD: Firmware data uploaded to the card before the firmware data in the "Main Operation Mode" status was uploaded.                                                                                                    |                        |                |  |
| <ul> <li>NEW: Firmware data uploaded to the card after<br/>the firmware data in the "Main Operation Mode"<br/>status was uploaded.</li> </ul>                                                                                                    |                        |                |  |
| Note                                                                                                    |                        |                |  |
| The status indications "OLD" and "NEW" are<br>irrelevant to the version of the firmware data.                                                                                                    |                        |                |  |
| Startup Page                                                                                                    | Display only           |                |  |
| Indicates the active page on startup. Generally, the startup page is the firmware data whose status is "Main Operation Mode".                                                                                                    |                        |                |  |
| The exception is when the card undergoes a reboot<br>after a firmware data upload operation; in this case, the<br>card starts up with the page in the "NEW" status. This<br>is for the purposes of confirming the result of the<br>upload operation. If you reboot again, the card starts<br>up with the page in the "Main Operation Mode" status. |                        |                |  |
| To set the updated page as the active page on startup,<br>you must change its firmware status to "Main<br>Operation Mode".                                                                                                    |                        |                |  |
| Operation                                                                                                    | Empty,                 | Not applicable |  |
| Specifies whether to set the page (selected with the parameter " <b>Select Page</b> ") as the active page on startup ("Main Operation Mode"), or delete the page ("Empty").                                                                                                    | Main Operation<br>Mode |                |  |
| "Empty" is an option provided for engineer use only.                                                                                                    |                        |                |  |
| Select Page<br>Specifies the target page of the operation selected with<br>the parameter "Operation".                                                                                                    | Page-0,<br>Page-1      | Not applicable |  |

# 3.4 Others

# 3.4.1 Reboot

1. Click **REBOOT** in the main menu.

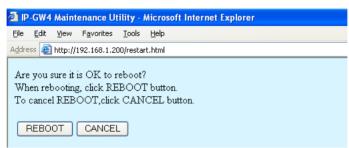

#### 2. Click REBOOT.

To return to the main menu, click CANCEL (see "3.1 Main Menu for the Installer").

#### <u>Note</u>

If the reboot operation is not successful, you will see an error page.

| 🕘 IP                                      | GW4          | Maint   | enance Ut          | ility - i     | Micros | ft Internet Explore | I. |  |
|-------------------------------------------|--------------|---------|--------------------|---------------|--------|---------------------|----|--|
| Eile                                      | <u>E</u> dit | ⊻iew    | F <u>a</u> vorites | <u>T</u> ools | Help   |                     |    |  |
| Address 🗃 http://192.168.1.200/state.html |              |         |                    |               |        |                     |    |  |
| Reb                                       | ootec        | l succe | essfully.          |               |        |                     |    |  |
| RU                                        | N/ST         | 'OP Si  | tatus :            | RU            | Ш      |                     |    |  |
| To program again, login again.            |              |         |                    |               |        |                     |    |  |
| LO                                        | GIN :        | Screen  | l.                 |               |        |                     |    |  |

To continue programming, click LOGIN Screen and log in again.
 You will see the log-in screen (see "1.1 Starting the IP-GW4 Maintenance Utility").

# 3.4.2 Log Out

1. Click LOGOUT in the main menu.

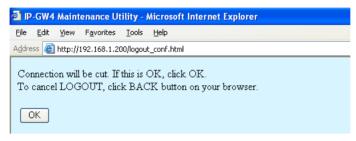

2. Click OK to log out.

# Index

#### Index

### В

Bandwidth 21, 23

### С

Call Signaling Model16Change RUN/STOP status38, 53CODEC Frame Settings19, 21

## D

Default Gateway 11 **DHCP** Settings 11 Diagnosis 41 **Dialling Settings** 24 DiffServ 18 Digit End Code 25 DN2IP (Dialed Number to IP Address Translation) 31, 34 DN2IP Entry 34, 35 Download of Address Translation Table 48 Download of Configuration Data 45 DSCP 18, 21 DTMF Detection 19, 22 DTMF Detection Level 20 DTMF Relay 19, 22

## Ε

Echo Canceller 19 ECM (Error Correction Model) 22 Empty 60

## F

Fast Connect16FAX High Reliable Method20, 23FAX Signal Detection20, 22Firmware Status60First Digit Time24

# G

G.168 19 G.711A 15 G.711Mu 15 G.723.1 15 G.723.1 Rate 19 G.723.1 VAD (Voice Activity Detection) 19 G.729A 15 Gatekeeper Settings 15 GW Entry 31, 32

## Η

H.225 Port No. 14 H.245 Port No. 14 H.323 13 H.323 Detailed Settings 13 Handling of Firmware Page 59 Host Name 12 HTTP Port Number Settings 12 Hunt Pattern (for Incoming Calls) 26 I

Initialisation37Inter-Digit Time25IP Address11IP Address Settings11IP Header18, 20

### J

Jitter Buffer Settings 18

### L

LAN 21, 23 LAN Disconnect Threshold Time 12 Log Information 42 Log Out 50, 62

### Μ

Main Menu for the Administrator8Main Menu for the Installer52Main Operation Mode60Maintenance Settings39, 54

### Ν

Network CODEC of IP-PBX 25 Network Settings, General 10

### Ρ

Packet Sending Interval19, 21, 22, 23Periodic Diagnosis Time Interval Settings40Port Number Settings14PPP (Point-to-Point Protocol)22, 23Program Version40, 55, 59Programming Auto Disconnect Time Settings40

### Q

QoS Field Settings 18, 20

### R

RAS Port No. 14 Reboot 49, 61 RTP/RTCP Port No. 14

### S

Startup Page60Subnet Mask11Super G3 Mode23

## Т

ToS 18, 20

### U

Upload of Address Translation Table 46 Upload of Configuration Data 43 Upload of Firmware Data 56 Username/Password Settings 39, 54

Index

## V

VAD (Voice Activity Detection) 19 Voice CODEC Settings 15 Voice Communication Detailed Settings 17 VoIP Gateway/IP-PBX Interface Settings 24

#### Panasonic Communications Co., Ltd.

1-62, 4-chome, Minoshima, Hakata-ku, Fukuoka 812-8531, Japan

#### Copyright:

This manual is copyrighted by Panasonic Communications Co., Ltd. (PCC). You may print out this manual solely for internal use with this model. Except above, you may not reproduce this manual in any form, in whole or part, without the prior written consent of PCC.

© 2003 Panasonic Communications Co., Ltd. All Rights Reserved.